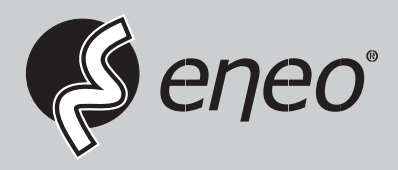

# **Quick Installation Guide**

**Virtual Matrix for IER and MSR series, H.264, H.265, w/o HDD, HDMI**

**IEM-38R640005A**

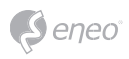

## **Table of contents**

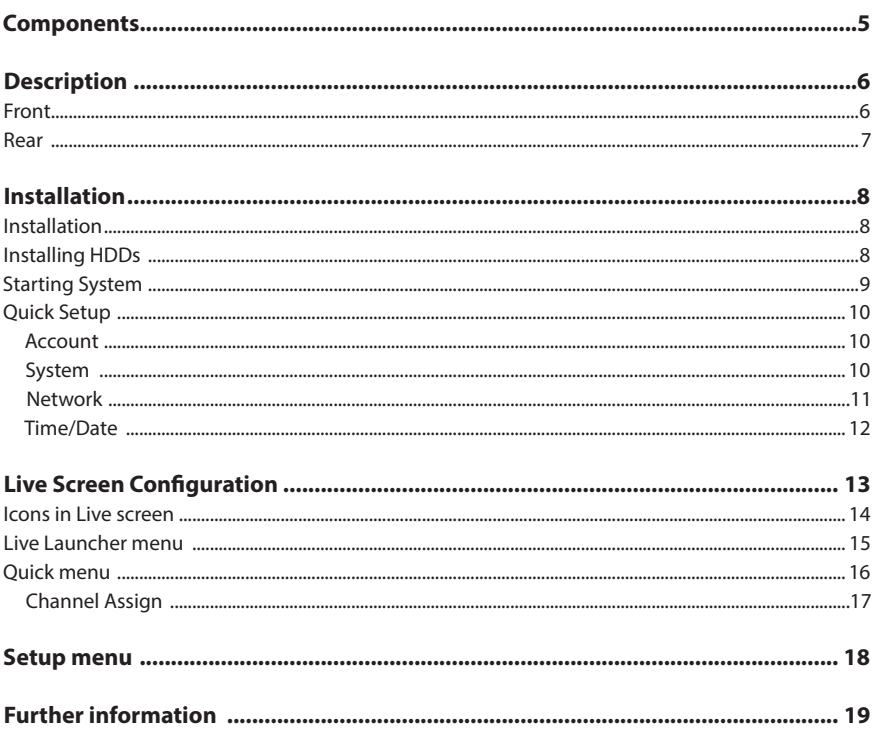

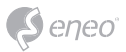

### **Safety instructions**

#### **General safety instructions**

- Before switching on and operating the system, first read this safety advice and the operating instructions.
- Keep the operating instructions in a safe place for later use.
- Installation, commissioning and maintenance of the system may only be carried out by authorised individuals and in accordance with the installation instructions - ensuring that all applicable standards and guidelines are followed.
- Protect the devices from water penetration and humidity, since these can cause lasting damage.
- Should moisture nevertheless enter the system, under no circumstance switch on the devices under these conditions, instead send them for examination to an authorised specialist workshop.
- The system must never be used outside of the technical specifications, since this can destroy it.
- The device must be protected from excesses of heat, dust, humidity and vibration.
- When separating the system from the voltage supply, only ever use the plug to pull out the cable. Never pull directly on the cable itself.
- Lay the connecting cables carefully and check that they are not mechanically stressed, kinked or damaged and that no humidity can penetrate into them.
- In the event of a malfunction, please inform your supplier.
- Maintenance and repairs may only be carried out by authorised specialist personnel.
- The system must be isolated from the power supply before opening the housing.
- The device may only be opened by qualified service personnel. Unauthorised access invalidates any warranty claim.
- Connection cables should always be exchanged through Videor E. Hartig GmbH.
- Use only original spare parts and accessories from Videor E. Hartig GmbH.
- The housing should only be cleaned using a mild domestic cleaning agent. Never use solvents or petrol as these can permanently damage the surface.
- During installation, it is essential to ensure that the seals provided are correctly installed and that they are not displaced during installation. Damaged seals must not be installed and will invalidate any warranty.
- The installer is responsible for the maintenance of the enclosure as per the technical data, e.g. by sealing the cable outlets with silicone.
- Wire end ferrules should be used when shortening the flexible connection cables.
- The devices may only be operated in the temperature range indicated in the data sheet and within the defined air humidity range.

#### **Product - Specific Safety Instructions**

- The camera may never be pointed directly at the Sun with the aperture open (this will destroy the sensor).
- It is unavoidable that during manufacture and to a certain extent during later use, humidity will be present in the ambient air within the device's housing. In the event of large temperature fluctuations, this humidity may condense inside the housing.
- To avoid this condensation inside the very tightly sealed housing, the manufacturer has inserted silica gel sachets in the housing of the various camera types.
- It is however a physical given, that these silica gel bags will reach saturation after a certain amount of time. They should therefore be replaced with new silica gel sachets.
- During installation, it is essential to ensure that the seals provided are correctly installed and that they are not displaced during installation. Damaged seals must not be installed and will invalidate any warranty.
- A multipolar, easily accessible isolation device should be installed in the proximity of the IR Spotlight, in order to disconnect the device from the power supply for service work.
- The earth connection must be made according to the low impedance requirement of DIN VDE 0100.
- Subsequent painting of the equipment surface can impair the function.
- Any warranty claim is invalidated by subsequent painting.
- A safety margin of > 1m from the spotlight must be maintained when viewing directly into the IR Spotlight in a darkened environment.
- Do not look directly at invisible LED radiation using optical instruments (e.g. a reading glass, magnifying glass or microscope), since this can endanger the eyes, LED Class 1M.
- Operation of the IR spotlight with a defective cover or during repair is prohibited.

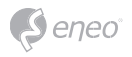

#### **Class A device note**

This is a Class A device. This device can cause malfunctions in the living area; in such an event, the operator may need to take appropriate measures to compensate for these.

#### **WEEE (Waste Electronical & Electronic Equipment)**

Correct Disposal of This Product (Applicable in the European Union and other European countries with separate collection systems).

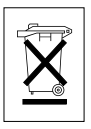

This marking shown on the product or its literature, indicates that it should not be disposed with other household wastes at the end of its working life. To prevent possible harm to the environment or human health from uncontrolled waste disposal, please separate this from other types of wastes and recycle it responsibly to promote the sustainable reuse of material resources. Household users should contact either the retailer where they purchased this product, or their local government office, for details of where and how they can take this item for environmentally safe recycling. Business users should contact their supplier and check the terms and conditions of the purchase contract. This product should not be mixed with other commercial wastes for disposal.

### **Graphical symbols**

Please pay attention to the safety instructions, and carefully read through this instruction guide before initial operation.

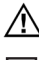

Important points of warning are marked with a caution symbol.

**i** Important points of advice are marked with a notice symbol.

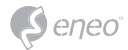

### **Components**

This system comes with the following components;

- Virtual Matrix
- Installation Guide
- CD
- Power cord
- Mouse
- SATA cable
- SATA power cable
- HDD fixing screw
- Rack mount bracket
- Bracket fixing screw

**EN**

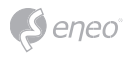

## **Description**

**Front**

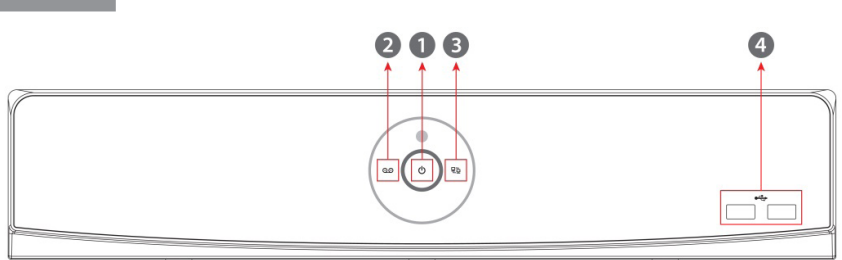

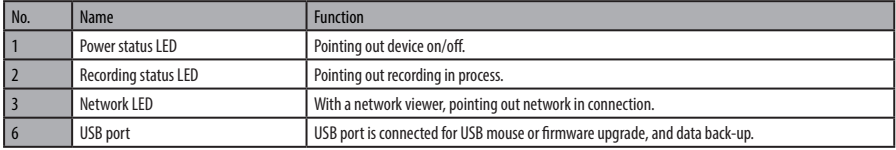

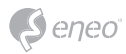

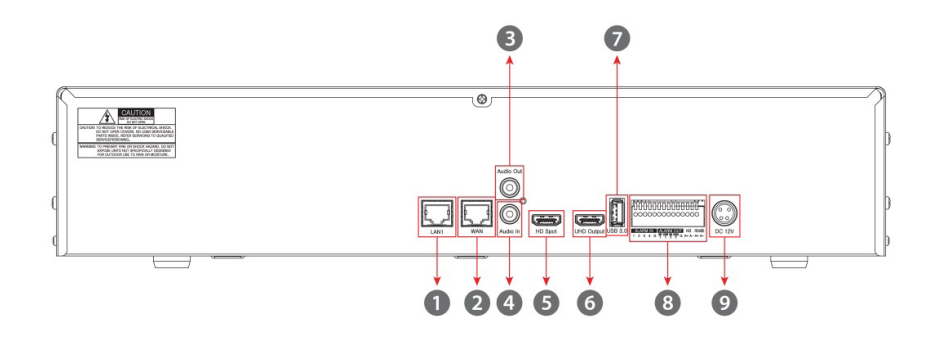

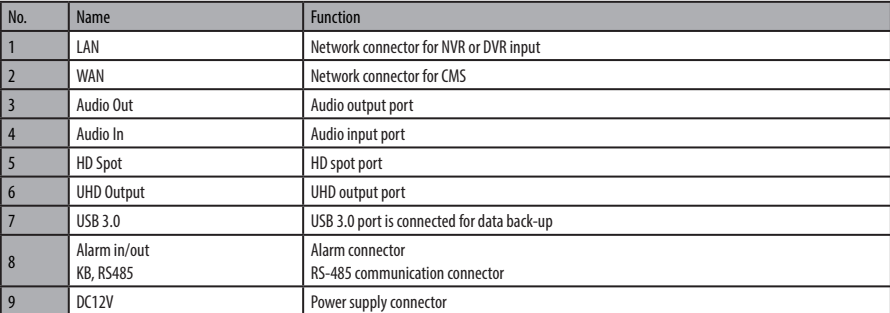

## **EN**

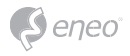

### **Installation**

#### **Installation**

This chapter describes the way to install Virtual Matrix.

When installing a device, connect rear of the device with each port on the basis of below connection map.

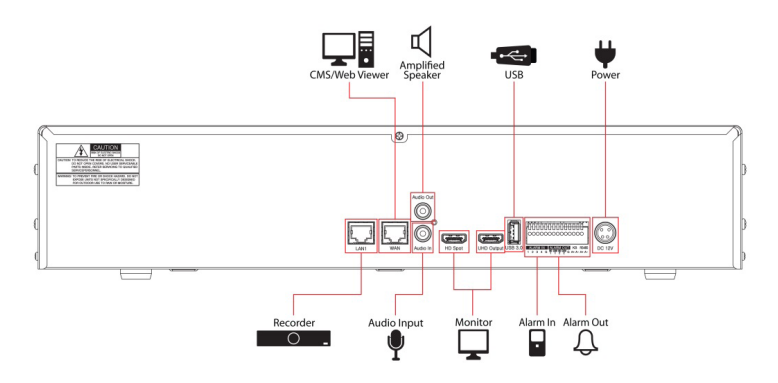

The device starts first like below sequences:

- 1. Installing HDD
- 2. Connecting with an exterior device
- 3. Starting a system
- 4. Setting a quick setup

**Installing HDDs** 

How to install HDDs in the device:

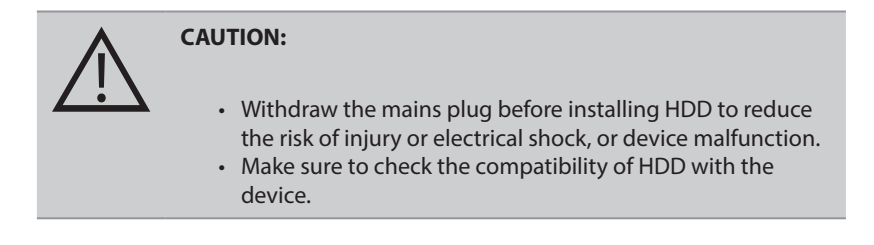

1. Always switch off and unplug the unit.

- 2. Unscrew with a screw driver (+) and open the unit cover.
- 3. Install HDD in the bottom case.
- 4. Connect a data cable and power cable with HDD.
- 5. Close the cover and tighten screws.

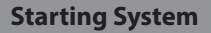

Power supply begins with system operation as follows:

1. Switching on initialize with below icons in order.

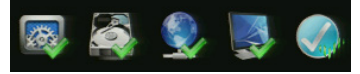

**i Notice:** Installing new HDD might take more initialize time.

- 2. With buzzer sounds, the start screen is presented.
- 3. In Log in screen, enter the ID, Password and press OK.

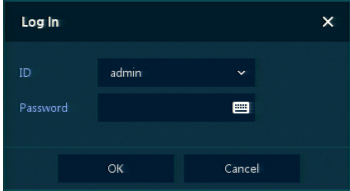

**i Notice:** Default ID & Password is admin/admin. For security reasons, please note in the event the password is lost the device must be returned to our Service Centre so the password can be reset.

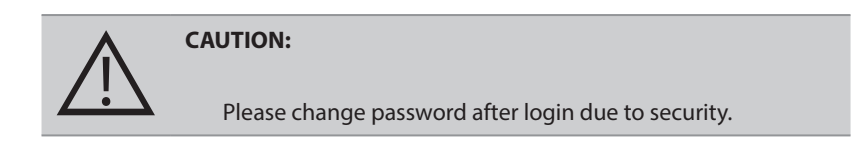

### **EN**

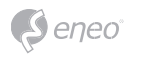

**Quick Setup** 

#### **Account**

Set ID and Password.

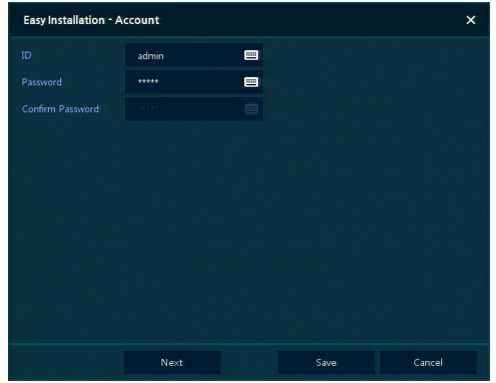

**i Notice:** Default ID & Password is admin/admin. Change password for security.

#### **System**

How to set the system of Easy Installation:

Set each item in System setting screen.

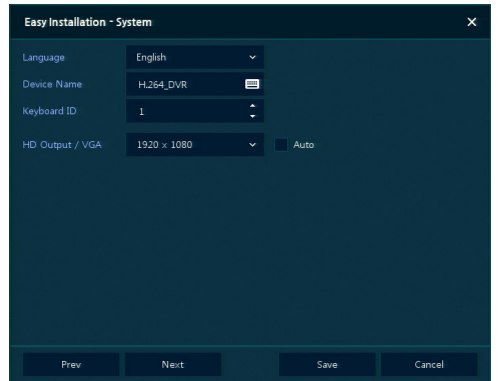

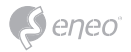

- Language: Select system language.
- Device Name: Enter the device name.
- Keyboard ID: To identify device usages in controlling NVR with RS485 through a keyboard
- Selecting the device ID. In case of simultaneous use of equipment, set ID with difference.
- HD Output / VGA: Set resolution of a monitor connected to the device.

#### **Network**

How to set the Network of Easy Installation:

Set each item in Network setting screen.

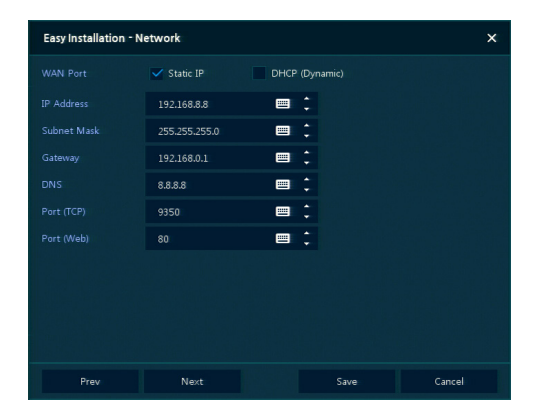

- WAN Port: Select whether to use static IP or dynamic IP.
- IP Address, Subnet Mask, Gateway, DNS, and Port: As for dynamic IP, enter information in each space.

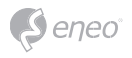

#### **Time/Date**

Set each item in Time/Date setting screen.

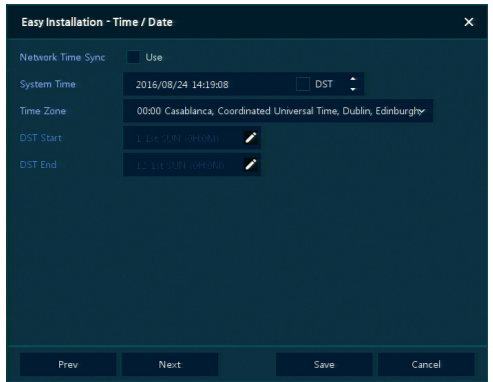

- Network Time Sync: Select network for synchronizing with time server.
- System Time: Not for synchronizing with network time server, set the device time; otherwise (applying for Daylight saving time), select DST.
- Time Zone: Select time zone for the system being installed.
- DST Start/End: For applying Daylight saving time, set the application period.

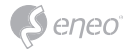

## **Live Screen Configuration**

UI screen is configured like below figure.

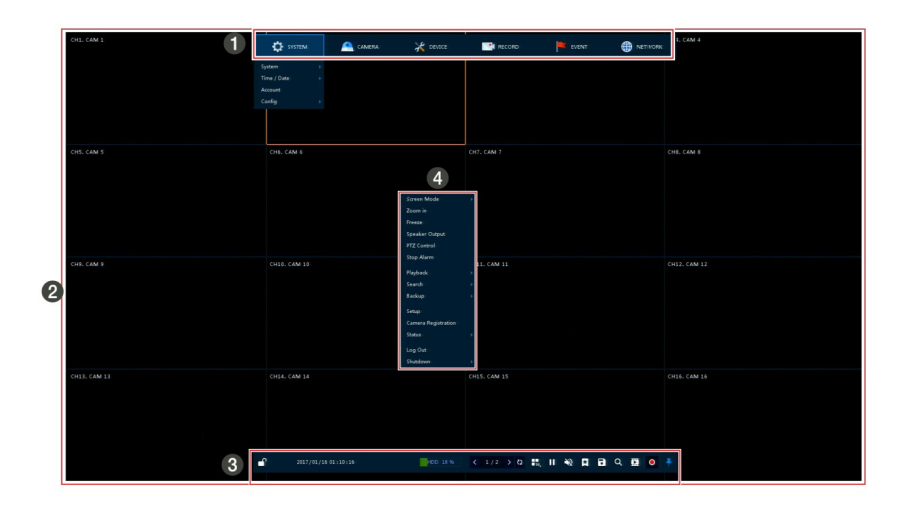

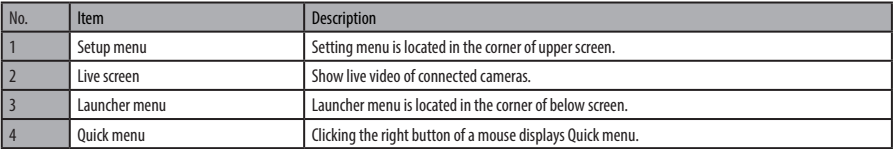

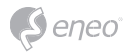

#### **Icons in Live screen**

Each icon in the live screen displays a present setting status or a function. UI screen consists of like below.

**i Notice:** Chosen live screen is marked as a blue frame; mouse-located live screen is marked as yellow one.

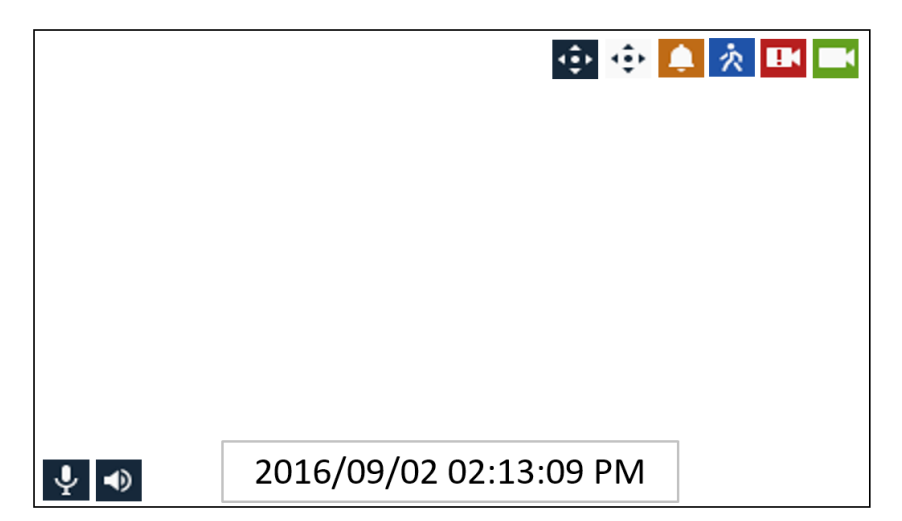

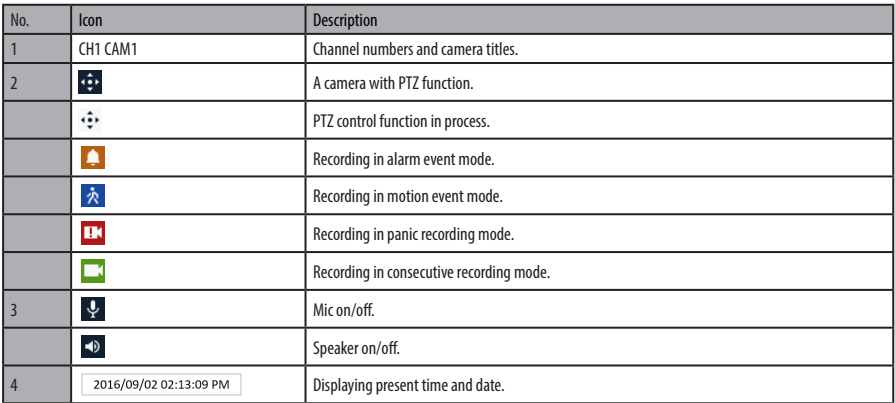

### **Live Launcher menu**

This chapter describes Launcher menu in the bottom of the screen.

#### $\bullet$ HDD 100 % 171 D 0 5 II ¥ 5 B Q D | O | F

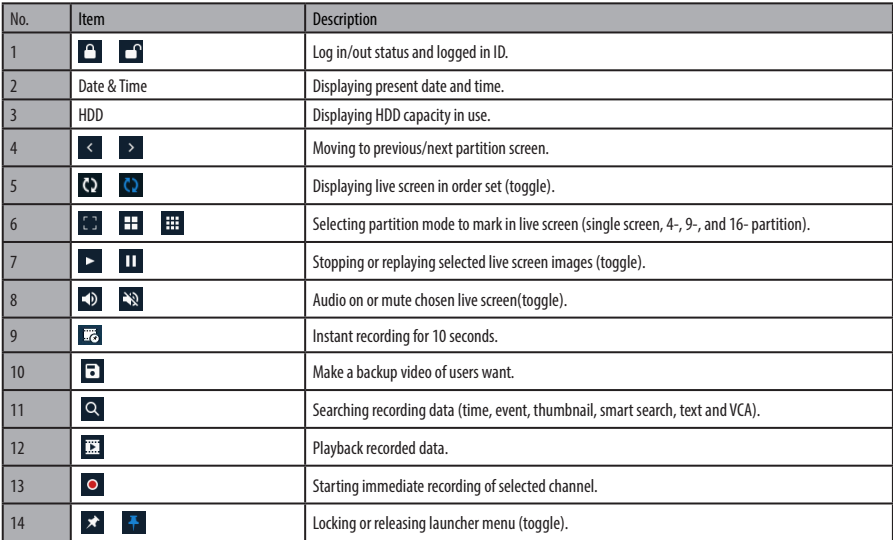

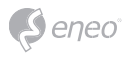

### **Quick menu**

This chapter depicts Quick menu when users click the right button of the mouse in live screen.

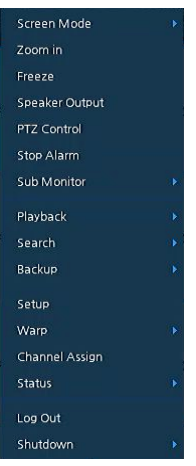

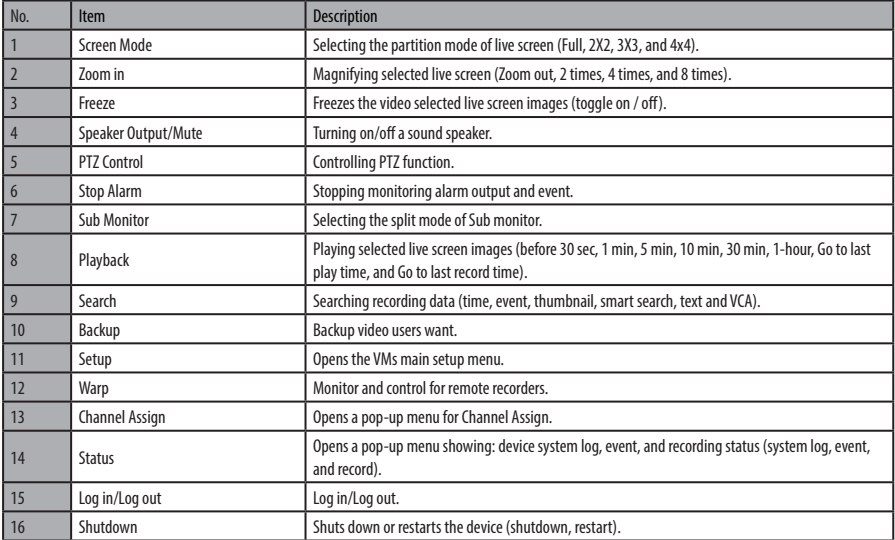

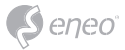

### **Channel Assign**

Users can assign the channel.

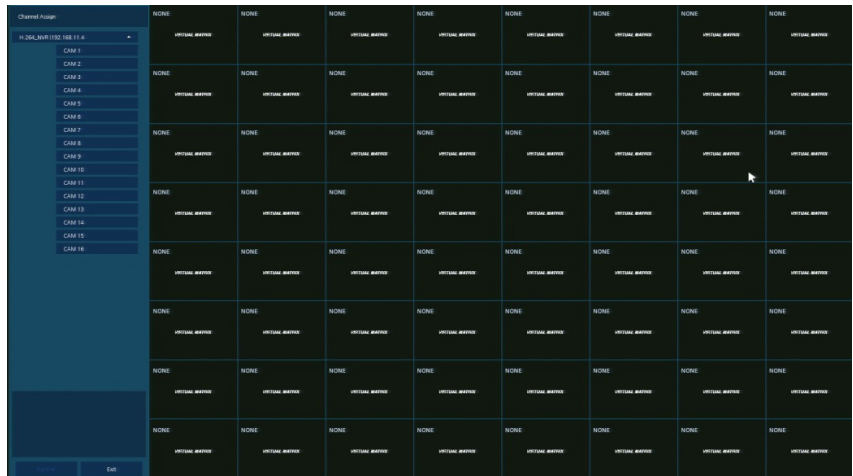

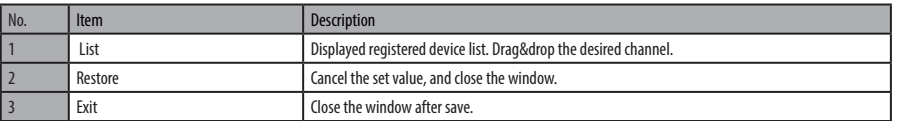

## **EN**

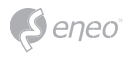

#### **Setup menu**

This chapter describes Setup menu in the upper side of the screen.

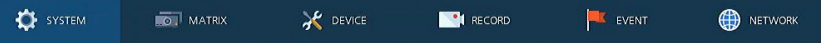

**i Notice:** Setup screen is available to click Setup in Quick menu by clicking the right button of the mouse.

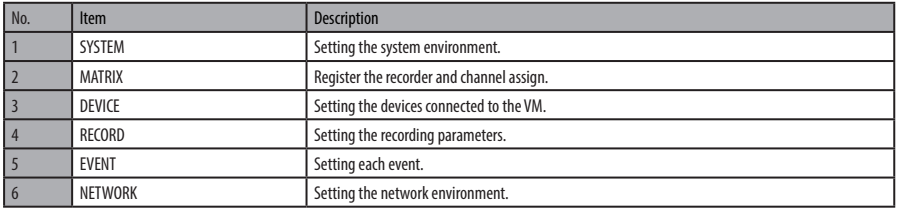

**i Notice:** For more details on each section within the Setup menu, please refer to the main manual contained on the CD supplied with the VM.

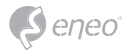

### **Further information**

**i Notice:** Please download the latest version of our new Management Software **eneo Center** from the eneo website: www.eneo-security.com.

Make sure to always upgrade to the latest firmware version available from the eneo website at www.eneo-security.com to receive the latest functionality for your product.

The manual, and other software tools are available on the eneo website at www.eneo-security.com or on the included CD.

Information on compatible video management software solutions can be found in the category *Videomanagement* at www.eneo-security.com.

#### **Open Source Software**

The software included in this product contains copyrighted software that is licensed under open source licenses.

You may obtain the complete corresponding source code from eneo for a period of three years after the last shipment of this product by sending email to: opensource@eneo-security.com.

If you want to obtain the complete corresponding source code with a physical medium such as CD-ROM, the cost of physically performing source distribution might be charged.

For more details about Open Source Software, refer to the eneo website at www.eneo-security.com or an included product CD.

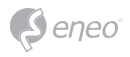

### Inhaltsverzeichnis

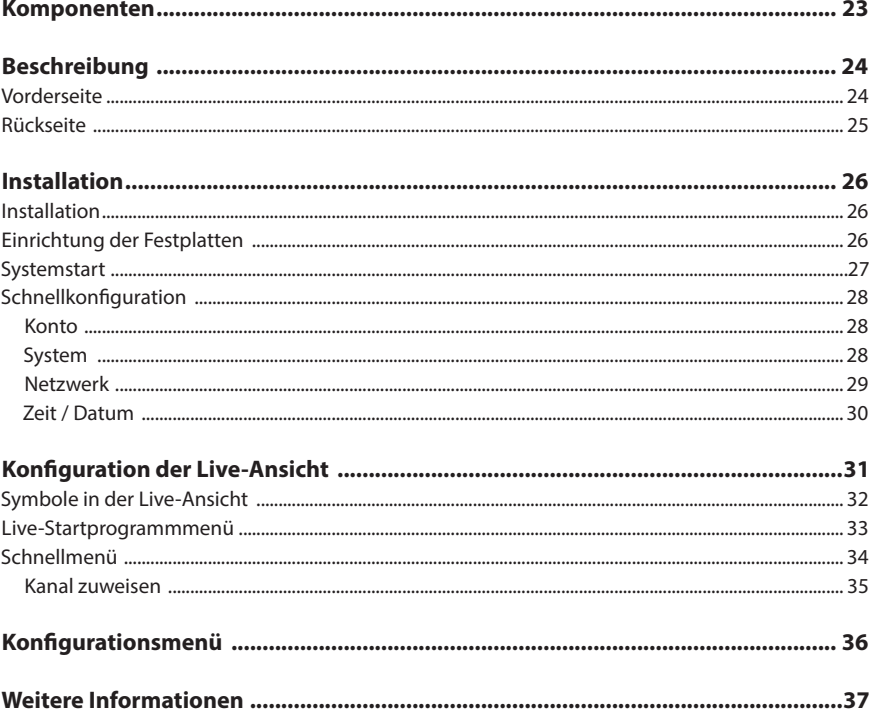

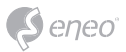

### **Sicherheitsanweisungen**

#### **Sicherheitshinweise allgemein**

- Bevor Sie das System anschließen und in Betrieb nehmen, lesen Sie zuerst diese Sicherheitshinweise und die Betriebsanleitung.
- Bewahren Sie die Betriebsanleitung sorgfältig zur späteren Verwendung auf.
- Montage, Inbetriebnahme und Wartung des Systems darf nur durch dafür autorisierte Personen vorgenommen und entsprechend den Installationsanweisungen - unter Beachtung aller mitgeltenden Normen und Richtlinien - durchgeführt werden.
- Die Geräte gegen Eindringen von Wasser und Feuchtigkeit schützen, dies kann zu dauerhaften Schäden führen.
- Sollte dennoch Feuchtigkeit eingedrungen sein, die Geräte nie unter diesen Bedingungen einschalten, sondern zur Überprüfung an eine autorisierte Fachwerkstatt geben.
- Das System darf nie außerhalb der technischen Daten benutzt werden, da es zerstört werden kann.
- Das Gerät ist vor großer Hitze, Staub, Feuchtigkeit und Vibrationseinwirkung zu schützen.
- Um das System von der Versorgungsspannung zu trennen, ziehen Sie das Kabel nur am Stecker heraus. Ziehen Sie nie direkt am Kabel.
- Verlegen Sie die Verbindungskabel sorgfältig und stellen Sie sicher, dass die Kabel nicht mechanisch beansprucht, geknickt oder beschädigt werden und keine Feuchtigkeit eindringen kann.
- Falls Funktionsstörungen auftreten, benachrichtigen Sie bitte Ihren Lieferanten.
- Wartung und Reparaturen dürfen nur von autorisiertem Fachpersonal ausgeführt werden.
- Vor Öffnen des Gehäuses ist eine Netztrennung erforderlich.
- Das Gerät darf nur von qualifiziertem Servicepersonal geöffnet werden. Fremdeingriffe beenden jeden Garantieanspruch.
- Anschlusskabel sollten immer nur durch VIDEOR E. Hartig GmbH ausgetauscht werden.
- Verwenden Sie nur Originalersatzteile und Original-Zubehör von Videor E. Hartig GmbH.
- Zur Reinigung der Gehäuse immer nur ein mildes Haushaltsmittel verwenden. Niemals Verdünner oder Benzin benutzen, dies kann die Oberfläche dauerhaft schädigen.
- Bei der Montage muss grundsätzlich darauf geachtet werden, dass vorhandene Dichtungen ordnungsgemäß eingesetzt und bei der Montage nicht verschoben werden. Beschädigte Dichtungen dürfen nicht mehr verbaut werden und führen zum Erlöschen des Garantieanspruchs.
- Der Errichter ist für die Aufrechterhaltung der Schutzart laut technischer Daten verantwortlich, z.B. durch Abdichtung des Kabelaustritts mit Silikon.
- Bei Kürzung von flexiblen Anschlussleitung sind Adernendhülsen zu verwenden.
- Die Geräte dürfen nur in den im Datenblatt angegebenen Temperaturbereiche und der definierten Umgebungsluftfeuchte betrieben werden.

#### **Sicherheitshinweise produktbezogen:**

- Die Kamera darf nie mit geöffneter Blende direkt gegen die Sonne gerichtet werden (dies zerstört den Sensor).
- Es lässt sich nicht vermeiden, dass im Rahmen der Fertigung und auch beim späteren Gebrauch in gewissem Umfang Feuchtigkeit der Umgebungsluft im Gehäuse vorhanden ist. Bei starken Temperaturschwankungen kann sich die Feuchtigkeit im Gehäuse niederschlagen.
- Um dies in dem sehr dicht abschließenden Gehäuse zu vermeiden, hat der Hersteller bei verschiedenen Kameratypen Silicagel-Beutel in das Kameragehäuse eingelegt.
- Es ist eine physikalische Gegebenheit, dass diese Silicagel-Beutel nach einer gewissen Zeit eine Sättigung erreichen. Sie sollten deshalb gegen neue Silicagel-Beutel ausgetauscht werden.
- Bei der Montage muss grundsätzlich darauf geachtet werden, dass vorhandene Dichtungen ordnungsgemäß eingesetzt und bei der Montage nicht verschoben werden. Beschädigte Dichtungen dürfen nicht mehr verbaut werden und führen zum Erlöschen des Garantieanspruchs.
- In der Nähe des IR-Scheinwerfers ist eine vielpolige, leicht zugängliche Trennvorrichtung zu installieren, um das Gerät bei Servicearbeiten frei schalten zu können.
- Die Schutzleiterverbindung muss nach DIN VDE 0100 entsprechend niederohmig ausgeführt werden.
- Nachträgliches Lackieren der Geräteoberfläche kann die Funktion beeinträchtigen.
- Durch das Nachlackieren erlischt jeglicher Gewährleistungsanspruch.

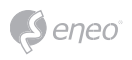

- Bei abgedunkelter Umgebung und direktem Blick in den IR-Scheinwerfer ist ein Sicherheitsabstand von > 1 m zum Scheinwerfer einzuhalten.
- Unsichtbare LED Strahlung nicht direkt mit optischen Instrumenten (z.B. Lupe, Vergrößerungsglas oder Mikroskop) betrachten, da sie eine Augengefährdung verursachen kann, LED Klasse 1M.
- Der Betrieb des IR-Scheinwerfers bei defekter Abdeckung oder bei Reparatur ist untersagt.

#### **Hinweis für Geräte der Klasse A**

Dies ist ein Gerät der Klasse A. Dieses Gerät kann im Wohnbereich Funktionsstörungen verursachen; in diesem Fall kann vom Betreiber verlangt werden, angemessene Maßnahmen durchzuführen und dafür aufzukommen.

#### **WEEE-Richtlinie (Elektro- und Elektronik-Altgeräte)**

Ordnungsgemäße Entsorgung dieses Produkts (Gilt für die Europäische Union und anderen Europäischen Länder mit getrennten Sammelsystemen)

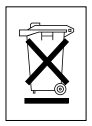

Dieses am Produkt oder in seiner Dokumentation gezeigte Symbol bedeutet, dass es am Ende seiner Lebensdauer nicht mit dem Hausmüll entsorgt werden darf. Um eventuelle Umwelt- oder Gesundheitsschäden durch unkontrollierte Abfallbeseitigung zu verhindern, dieses Gerät von anderen Abfallarten trennen und ordnungsgemäß recyceln, um die nachhaltige Wiederverwendung materieller Ressourcen zu fördern. Haushaltsanwender sollten entweder den Händler, bei dem sie dieses Produkt gekauft haben, oder ihr örtliches Regierungsbüro kontaktieren, um Einzelheiten darüber zu erfahren, wo und wie sie dieses Gerät umweltgerecht recyceln können. Geschäftliche Anwender sollten sich an ihren Lieferanten wenden und die Bedingungen des

Kaufvertrags überprüfen. Dieses Produkt darf zur Entsorgung nicht mit anderen Unternehmensabfällen vermischt werden.

### **Grafische Symbole**

Bitte beachten Sie die Sicherheitshinweise und lesen Sie diese Anleitung vor Inbetriebnahme sorgfältig durch.

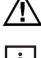

Wichtige Warnhinweise sind mit einem Achtung-Symbol gekennzeichnet.

**i** Wichtige Hinweise sind mit einem Hinweis-Symbol gekennzeichnet.

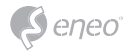

#### **Komponenten**

Das System wird mit den folgenden Komponenten geliefert:

- Virtuelle Matrix
- Installationsanleitung
- CD
- Netzkabel
- Maus
- SATA-Kabel
- SATA Stromkabel
- Befestigungsschrauben für Festplatte
- Rack-Montagewinkel
- Befestigungsschrauben für Halterung

**DE**

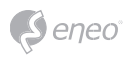

## **Beschreibung**

**Vorderseite**

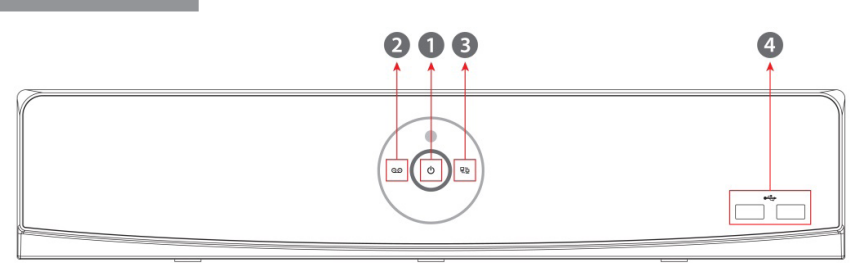

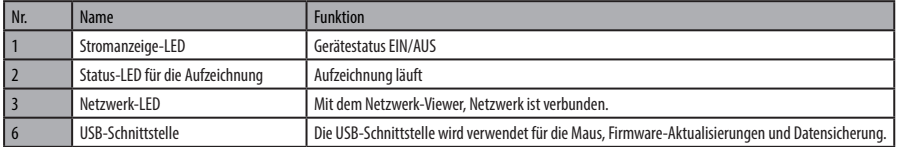

## **Rückseite**

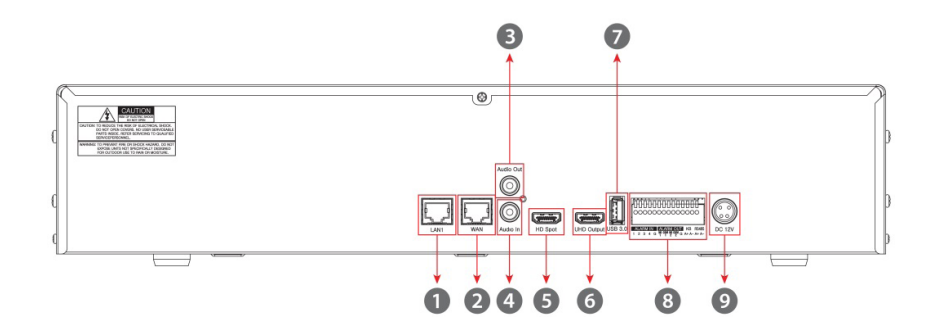

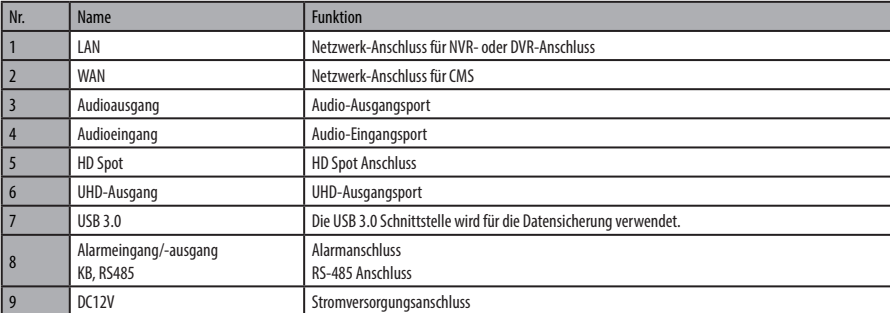

## **DE**

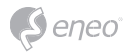

### **Installation**

#### **Installation**

In diesem Abschnitt wird die Installation der Virtual Matrix beschrieben.

Beim Anschluss eines Geräts gehen Sie bitte entsprechend des unten dargestellten Schemas vor.

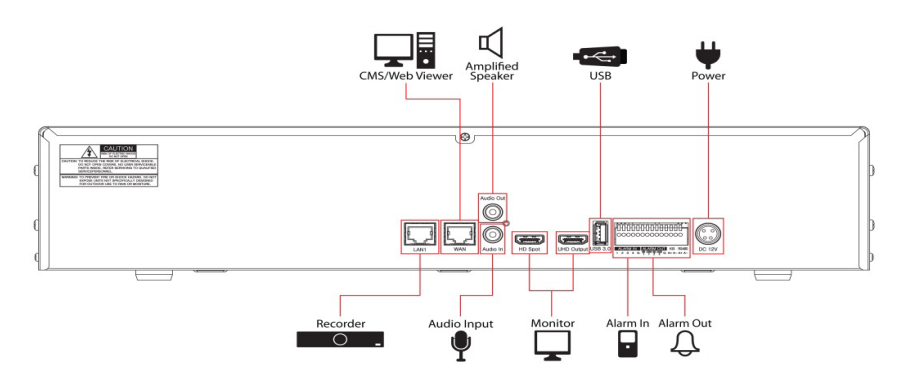

Der erste Start des Geräts verläuft in folgender Reihenfolge:

- 1. Einrichtung einer Festplatte
- 2. Verbindung zum externen Gerät wird hergestellt
- 3. Systemstart
- 4. Schnellkonfiguration wird durchgeführt

#### **Einrichtung der Festplatten**

So installieren Sie Festplatten im Gerät:

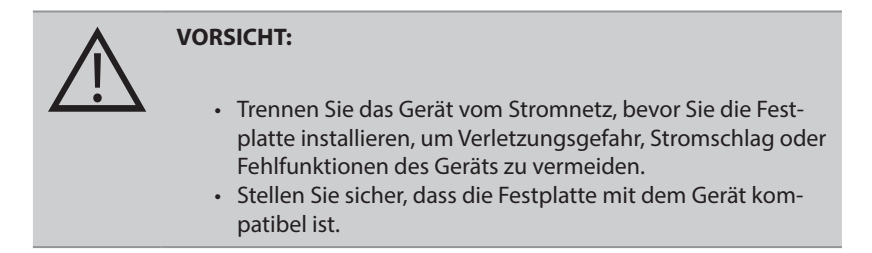

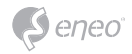

- 1. Schalten Sie das Gerät aus und trennen Sie es vom Stromnetz.
- 2. Schrauben Sie mit einem Schraubenzieher (+) die Geräteabdeckung ab und öffnen Sie diese.
- 3. Befestigen Sie die Festplatte am Geräteboden.
- 4. Schließen Sie ein Datenkabel und ein Stromkabel an die Festplatte an.
- 5. Schließen Sie die Abdeckung und ziehen Sie die Schrauben fest.

#### **Systemstart**

Nach Einschalten startet das System wie folgt:

1. Folgende Symbole werden nacheinander eingeblendet.

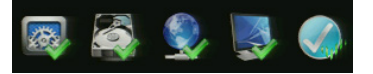

**i** Hinweis: Das Einrichten einer neuen Festplatte kann am Anfang etwas Zeit in Anspruch nehmen.

- 2. Die Startseite wird mit einem Ton präsentiert.
- 3. Im Login-Fenster geben Sie die Benutzer-ID und das Passwort ein und bestätigen Sie mit OK.

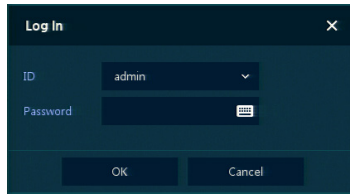

**i Hinweis:** Die Standard-ID und Passwort sind admin/admin. Bei Verlust des Passworts muss das Gerät aus Sicherheitsgründen an unseren Service-Center geschickt werden, damit das Passwort zurückgesetzt werden kann.

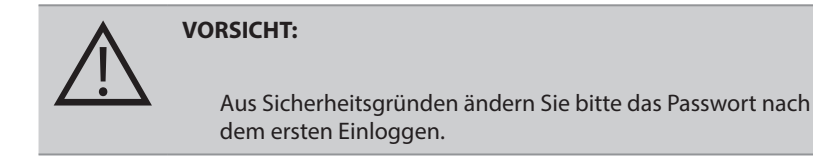

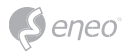

### **Schnellkonfiguration**

**Konto** 

Die ID und Passwort festlegen.

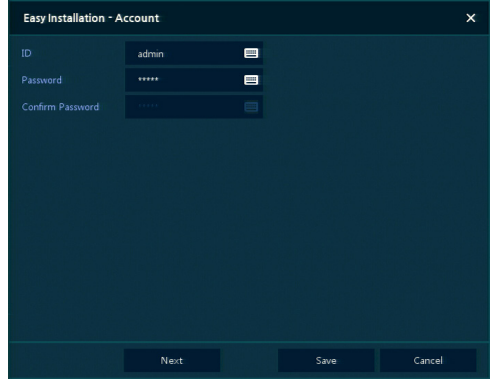

**i Hinweis:** Die Standard-ID und Passwort sind admin/admin. Ändern Sie zur Sicherheit das Passwort.

#### **System**

So verwenden Sie die Schnellkonfiguration:

Nehmen Sie Einstellungen in jedem Auswahlfenster vor.

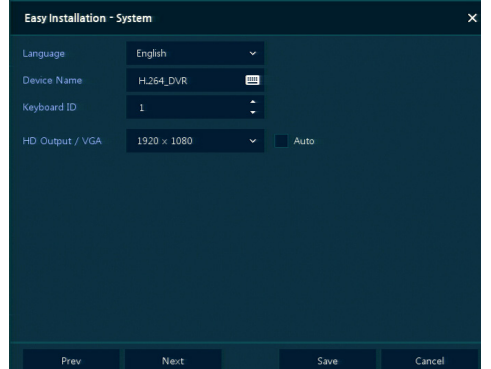

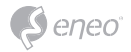

- Sprache: Systemsprache wählen.
- Gerätename: Tragen Sie den Gerätenamen ein.
- Bediengerät-ID: Für die Erkennung der Bediengeräte für die Steuerung eines NVR über RS485
- Wählen Sie die Geräte-ID. Wenn die Geräte doppelt verwendet werden, setzen Sie unterschiedliche IDs.
- HD-Ausgang / VGA: Stellen Sie hier die Auflösung des angeschlossenen Monitors ein.

#### **Netzwerk**

So verwenden Sie das Netzwerk in der Schnellkonfiguration:

Nehmen Sie Einstellungen im Netzwerk-Einrichtungsassistenten vor.

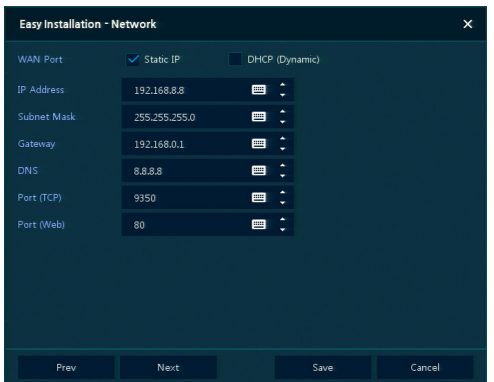

- WAN-Schnittstelle: Legen Sie fest, ob eine statische oder dynamische IP verwendet werden soll.
- IP-Adresse, Subnetzmaske, Gateway, DNS, und Port: Im Falle einer dynamischen IP-Adresse tragen Sie hier die benötigten Werte ein.

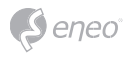

#### **Zeit / Datum**

Nehmen Sie Einstellungen im Zeit/DAtum-Einrichtungsassistenten vor.

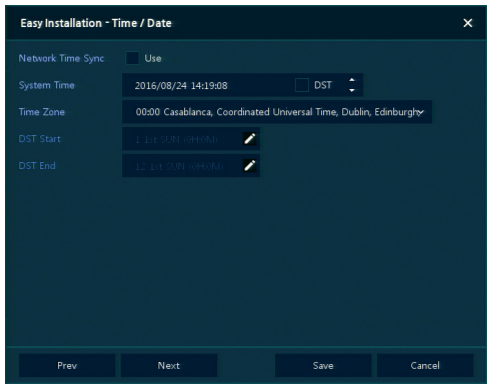

- Netzwerk-Zeitsynchronisierung: Wählen Sie ein Netzwerk für die Synchronisation mit dem Zeitserver aus.
- Systemzeit: Wenn die Synchronisation der Zeit nicht über das Netzwerk geschieht. Stellen Sie die Systemzeit ein. Bei der Verwendung der Sommerzeit-Umstellung wählen Sie DST aus.
- Zeitzone: Stellen Sie die Zeitzone für das einzurichtende System ein.
- DST-Start- und Endpunkt: Für das Aktivieren der Sommerzeit-Umstellung setzen Sie den entsprechenden Zeitraum ein.

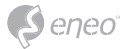

## **Konfiguration der Live-Ansicht**

 $\blacksquare$  $\blacksquare$  $\mathbf{R}^{\mathbf{r}}$  $\bigoplus$  NET  $\overline{4}$  $\bullet$  $3\sqrt{ }$  $(1/2) > 0$  H, II & H B Q B O

Die Einrichtung der Benutzeroberfläche ist unten abgebildet.

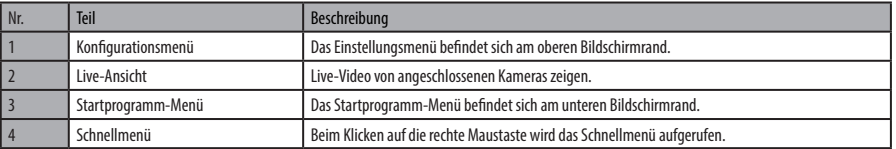

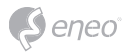

#### **Symbole in der Live-Ansicht**

Jedes Symbol in der Live-Ansicht stellt den aktuellen Status von Einstellungen oder eine Funktion dar. Die Benutzeroberfläche sieht wie unten abgebildet aus:

**i Hinweis:** Die ausgewählte Live-Ansicht ist mit einem blauen Rand markiert; Die Live-Ansicht, in der sich der Mauszeiger befindet, ist mit einem gelben Rand markiert.

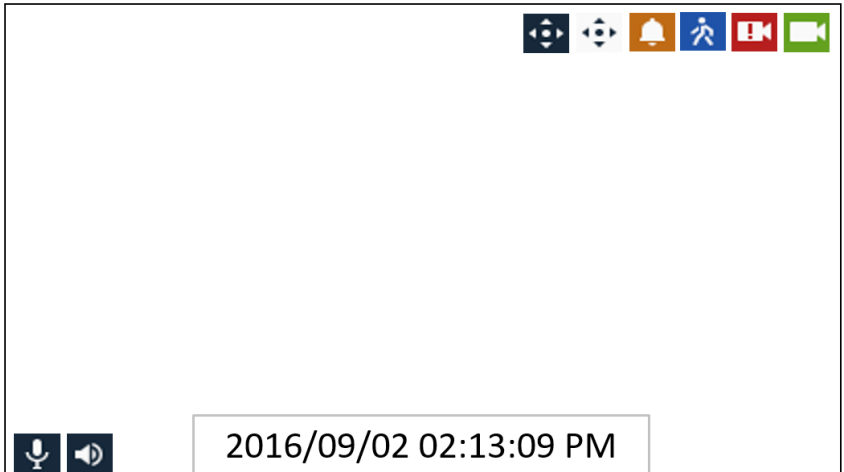

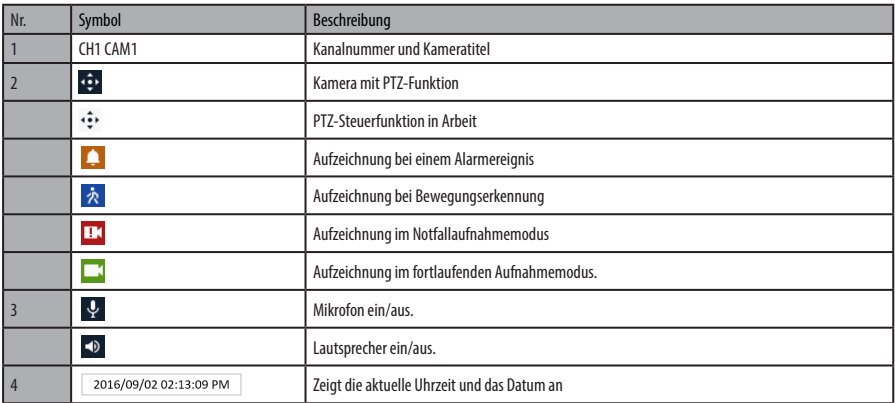

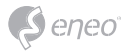

### **Live-Startprogrammmenü**

In diesem Abschnitt wird das Startprogrammmenü am unteren Bildschirmrand beschrieben.

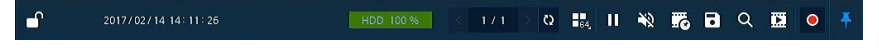

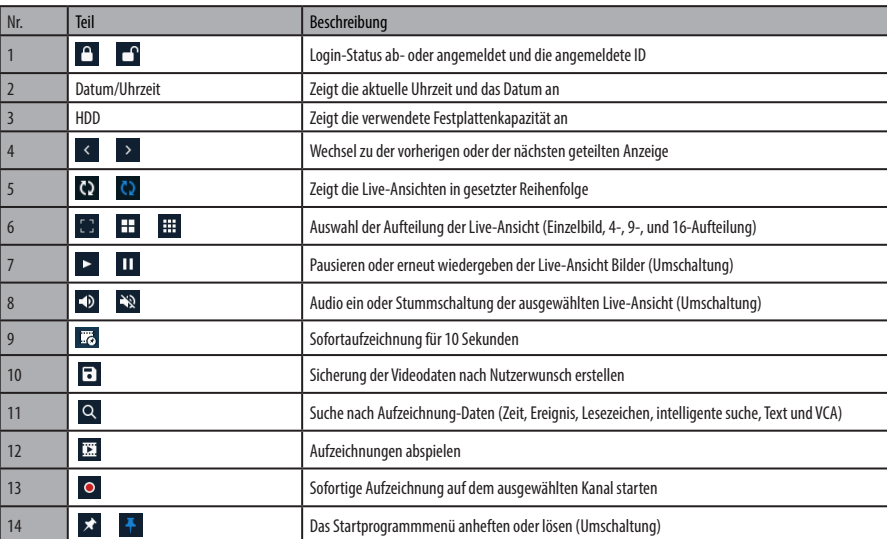

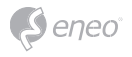

### **Schnellmenü**

In diesem Abschnitt wird das Schnellmenü erläutert, das in der Live-Ansicht nach einem Klick mit der rechten Maustaste geöffnet wird.

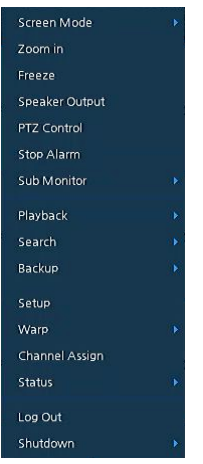

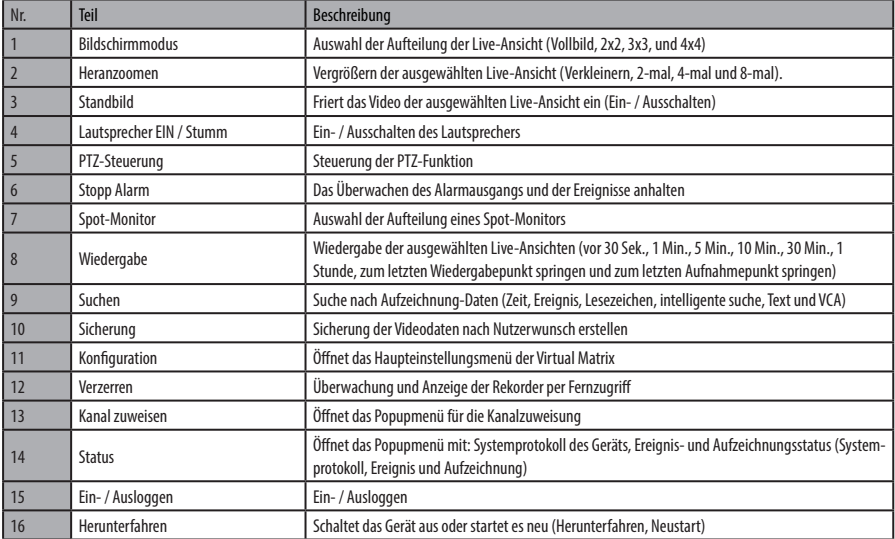

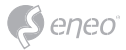

#### **Kanal zuweisen**

#### Benutzer können Kanäle zuweisen

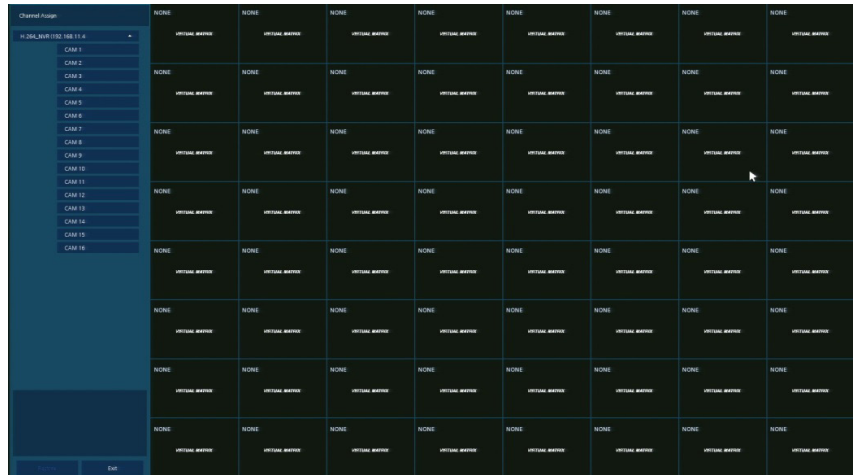

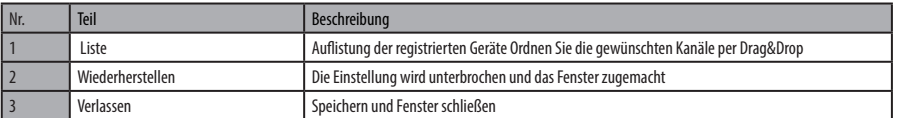

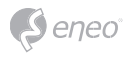

### **Konfigurationsmenü**

In diesem Abschnitt wird das Konfigurationsmenü am oberen Bildschirmrand beschrieben

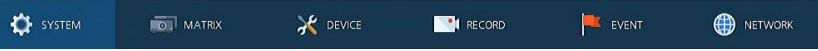

**i Hinweis:** Das Konfigurationsmenü ist ebenfalls über das Schnellmenü durch das klicken auf den Eintrag Setup mit der rechten Maustaste erreichbar.

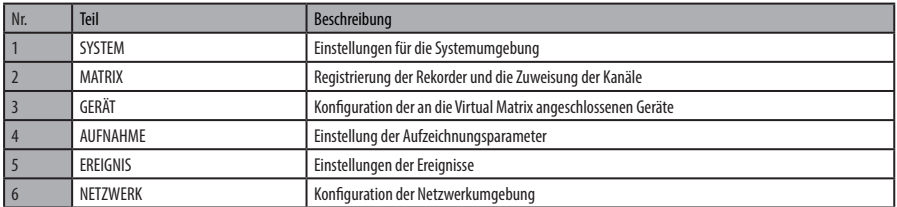

**i Hinweis:** Für weitere Details zu jedem Bereich des Konfigurationsmenüs lesen Sie bitte die vollständige Betriebsanleitung, die auf der beiliegenden CD zur Verfügung gestellt wird.
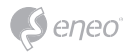

# **Weitere Informationen**

**i** Hinweis: Bitte laden Sie die neueste Version unserer Management-Software **eneo Center** von der eneo Website herunter: www.eneo-security.com.

Bitte halten Sie die Firmware stets aktuell, damit Sie die neuesten Funktionen des Geräts nutzen können. Die aktuellsten Firmware-Versionen finden Sie auf unserer Website unter www.eneo-security.com.

Das Benutzerhandbuch und weitere Software-Tools sind auf der eneo Website unter www.eneo-security.com oder auf der mitgelieferten CD verfügbar.

Informationen zu kompatiblen Video Management Software-Lösungen finden Sie in der Kategorie *Videomanagement* unter www.eneo-security.com.

#### **Open Source Software**

Die in diesem Produkt enthaltene Software enthält urheberrechtlich geschützte Software, die unter Open-Source-Lizenzen lizenziert ist.

Sie können den vollständigen dazugehörigen Quellcode von eneo für einen Zeitraum von drei Jahren nach der letzten Lieferung dieses Produkts erhalten, schicken Sie dafür eine E-Mail an:

opensource@eneo-security.com.

Wenn Sie den vollständigen dazugehörigen Quellcode auf einem physischen Datenträger wie CD-Rom zu erhalten wünschen, können unter Umständen Kosten für den Versand des Datenträgers anfallen.

Weitere Informationen über Open Source Software finden Sie auf der eneo-Webseite unter

www.eneo-security.com oder auf der mitgelieferten CD.

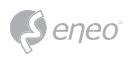

# **Contenu**

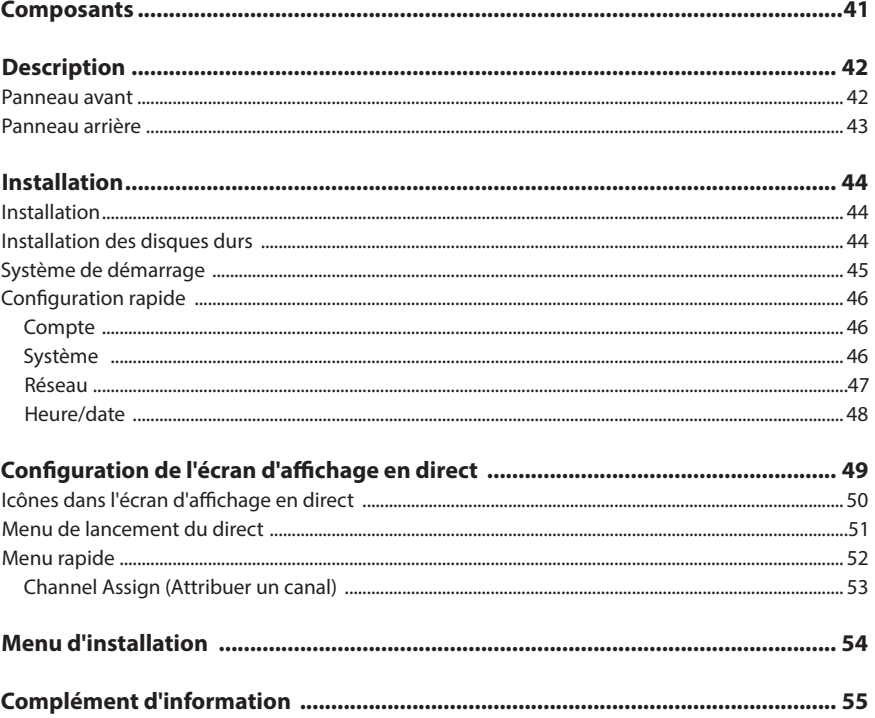

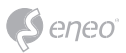

### **Instructions de sécurité**

#### **Consignes de sécurité générales**

- Avant de brancher et de mettre en service le système, veuillez lire d'abord ces consignes de sécurité ainsi que la notice d'instructions.
- Conservez soigneusement la notice d'instructions en vue d'une utilisation ultérieure.
- Le montage, la mise en service et la maintenance du système doivent impérativement être réalisés par des personnes autorisées, en conformité avec les instructions d'installation et en respectant toutes les normes et directives applicables.
- Protéger les appareils contre l'intrusion d'eau et d'humidité du fait d'un risque de dommages durables.
- Si de l'humidité pénètre malgré tout dans un appareil, il ne faut jamais mettre en marche l'appareil dans ces conditions, mais le remettre pour vérification à un atelier de réparation agréé.
- Le système ne doit jamais être utilisé en dehors des conditions techniques qui ont été définies en raison d'un risque de destruction.
- L'appareil doit être protégé contre la chaleur excessive, la poussière, l'humidité et les vibrations.
- Pour couper l'alimentation électrique du système, retirer la fiche de la prise pour débrancher le câble. Il ne faut jamais tirer directement sur le câble.
- Posez avec soin les câbles de raccordement et assurez-vous que les câbles ne subissent aucune contrainte mécanique, ne sont pas pliés ou endommagés et qu'il n'y a pas de pénétration d'humidité.
- Veuillez informer votre fournisseur en cas d'apparition de dysfonctionnements.
- Les travaux de maintenance et de réparation doivent être réalisés par des techniciens spécialisés et agréés.
- L'alimentation électrique doit être coupée avant chaque ouverture du boîtier.
- L'appareil doit être ouvert par des techniciens qualifiés. Toute intervention non autorisée entraîne une expiration de la garantie.
- Les câbles de raccordement doivent toujours être remplacés par Videor E. Hartig GmbH.
- Utiliser exclusivement des pièces de rechange et des accessoires d'origine de VIDEOR E. Hartig GmbH.
- Pour nettoyer le boîtier, il faut utiliser un détergent domestique non agressif. Il ne faut jamais utiliser du diluant ou de l'essence sous peine d'endommager la surface durablement.
- Lors du montage, les joints doivent toujours être mis en place de manière réglementaire et ne doivent pas être déplacés au cours du montage. Les joints endommagés ne doivent plus être utilisés sous peine d'annuler toute garantie.
- L'installateur est responsable du respect du niveau de protection défini dans les caractéristiques techniques, par ex. en utilisant du silicone pour rendre étanche la sortie du câble.
- Des embouts doivent être utilisés quand il faut raccourcir des fils de raccordement flexibles.
- Les appareils doivent être exploités en respectant les plages de températures et l'humidité ambiante définies dans la fiche technique.

#### **Consignes de sécurité spécifiques pour les différents produits**

- La caméra ne doit jamais être dirigée vers le soleil avec le diaphragme ouvert (destruction du capteur).
- Il est inévitable qu'une certaine quantité d'humidité provenant de l'air ambiant pénètre dans le boîtier dans le cadre de la fabrication et de l'utilisation ultérieure. L'humidité peut produire une condensation à l'intérieur du boîtier en cas de fortes variations de température.
- Afin d'éviter ce phénomène dans le boîtier qui est très étanche, le fabricant a placé des sachets de gel de silice dans le boîtier de différents types de caméras.
- Ces sachets de gel de silice sont saturés après un certain temps, ce qui est tout à fait normal. Ils devraient donc être remplacés par des nouveaux sachets de gel de silice.
- Lors du montage, les joints doivent toujours être mis en place de manière réglementaire et ne doivent pas être déplacés au cours du montage. Les joints endommagés ne doivent plus être utilisés sous peine d'annuler toute garantie.
- Un dispositif de mise hors tension facile d'accès et multipolaire doit être installé à proximité du projecteur IR, afin de pouvoir couper l'appareil pour les travaux d'entretien.
- Le conducteur de protection doit être réalisé conformément à la norme DIN VDE 0100 avec une faible résistance adaptée.
- L'application ultérieure d'une couche de peinture sur l'appareil peut en perturber le fonctionnement.
- L'application ultérieure d'une couche de peinture entraîne l'expiration de toute demande de garantie.

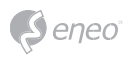

- Une distance de sécurité > 1 m doit être respectée par rapport au projecteur dans un environnement sombre, quand on regarde directement dans le projecteur IR.
- Les rayons invisibles des LED ne doivent pas être observés directement avec des instruments optiques (par ex. loupe, microscope etc.), risque pour les yeux, LED classe 1M.
- Il est interdit d'utiliser le projecteur IR avec un cache défectueux ou pendant des travaux de réparation.

#### **Remarque concernant l'appareil de classe A**

Ceci est un appareil de classe A. Cet appareil est susceptible de provoquer des dysfonctionnements dans les locaux d'habitation. Dans ce cas, il peut être demandé à l'exploitant de réaliser les travaux nécessaires et d'en supporter les frais.

#### **WEEE (Waste Electronical & Electronic Equipment)**

Élimination conforme du présent produit (applicable dans l'Union européenne et dans d'autres pays européens disposant de systèmes de collecte distincts).

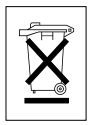

Le marquage indiqué sur le produit ou dans le mode d'emploi indique qu'il ne devrait pas être éliminé avec d'autres déchets ménagers à la fin de sa vie de service. Pour éviter tout effet néfaste sur l'environnement ou sur la santé humaine résultant de l'élimination non contrôlée de déchets, séparez ce produit des autres types de déchets et recyclez-le de manière responsable afin de promouvoir l'utilisation durable des ressources matérielles. Les utilisateurs ménagers doivent contacter soit le revendeur où ils ont acheté ce produit, soit leur organisme local pour obtenir plus d'informations sur le recyclage correct de cet article afin de protéger l'environnement. Les utilisateurs commerciaux doivent contacter leur fournisseur et vérifier les modalités du contrat de

vente. Ce produit ne doit pas être mélangé à d'autres déchets commerciaux lors de leur élimination.

# **Symboles graphiques**

Respectez les consignes de sécurité ci-après et lisez attentivement cette notice avant toute utilisation.

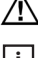

Les mises en garde importantes sont précédées d´un symbole d´avertissement.

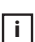

**i** Les points importants sont précédés d´un symbole de notice.

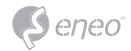

# **Composants**

Le système est fourni avec les composants suivants :

- Virtual Matrix
- Guide d'installation
- CD
- Cordon d'alimentation
- Souris
- Câble SATA
- Câble d'alimentation SATA
- Vis de fixation HDD
- Support de montage sur rack
- Vis de fixation du support

**FR**

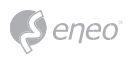

# **Description**

### **Panneau avant**

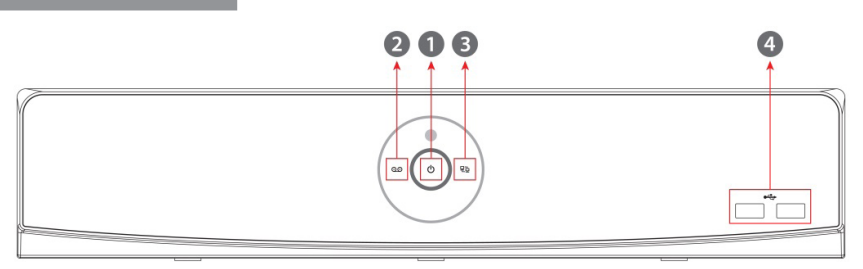

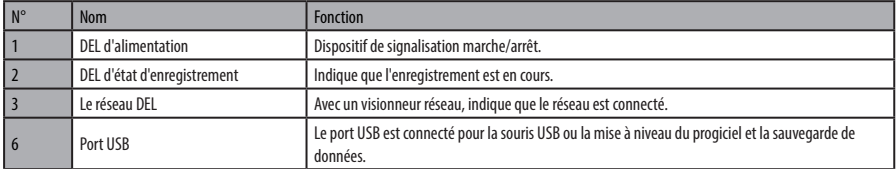

# **Panneau arrière**

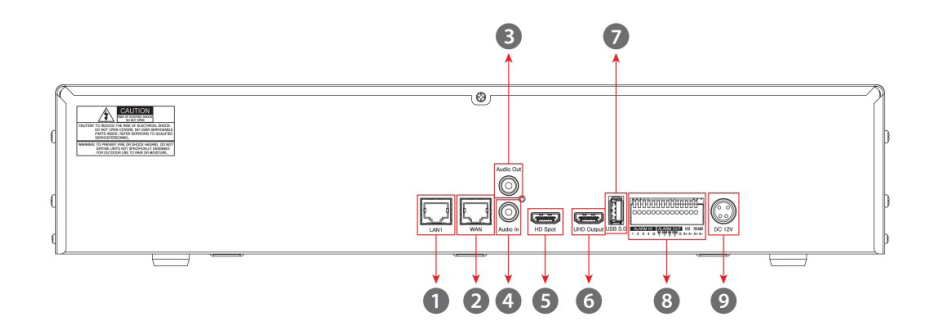

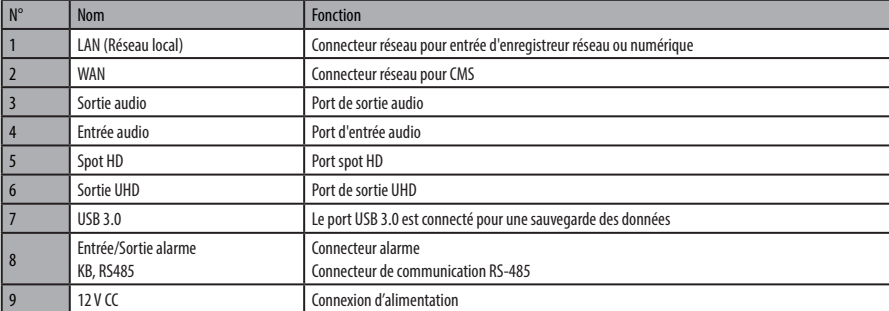

# **FR**

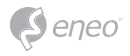

**Installation**

#### **Installation**

Ce chapitre décrit le mode d'installation de Virtual Matrix

Lors de l'installation d'un appareil, connecter l'arrière de celui-ci avec chaque port en suivant les indications fournies par le schéma des connexions ci-dessous.

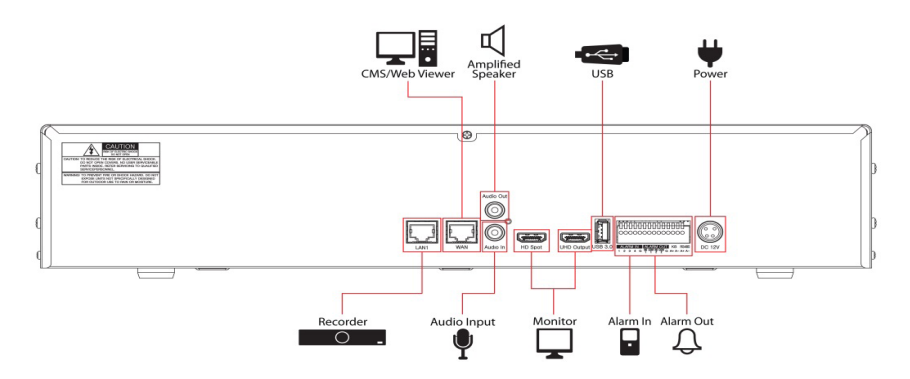

L'appareil démarre d'abord suivant les séquences décrites ci-dessous :

- 1. Installation du disque dur
- 2. Connexion avec un appareil extérieur
- 3. Démarrage d'un système
- 4. Réalisation d'une installation rapide

#### **Installation des disques durs**

Comment installer les disques durs dans l'appareil

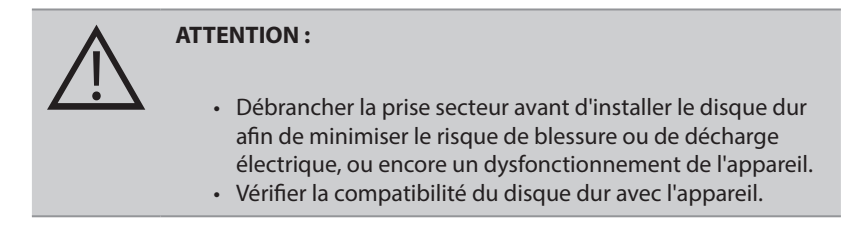

1. Toujours mettre l'unité hors tension et la débrancher.

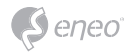

- 2. Dévisser à l'aide d'un tournevis cruciforme (+) et ouvrir le couvercle de l'appareil.
- 3. Installer le disque dur dans le boîtier du bas.
- 4. Connecter un câble de données et le câble d'alimentation avec le disque dur.
- 5. Fermer le couvercle et serrer les vis.

#### **Système de démarrage**

L'alimentation électrique est établie lorsque le système fonctionne comme suit :

1. Lors de la mise sous tension, les icônes suivants apparaissent dans l'ordre.

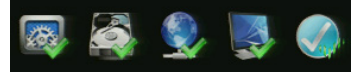

**i Remarque :** l'installation du nouveau disque dur peut requérir une période plus longue d'initialisation.

- 2. L'écran de démarrage s'affiche avec un signal sonore
- 3. Saisir l'identifiant et le mot de passe dans l'écran de connexion et valider en appuyant sur OK.

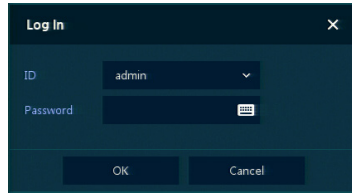

**i Remarque :** l'identifiant et le mot de passe par défaut sont admin/admin. Veuillez noter qu'en cas de perte du mot de passe vous devez, pour des raisons de sécurité, envoyer l'appareil à notre centre de services pour la réinitialisation nécessaire.

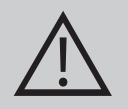

#### **ATTENTION :**

Pour des raisons de sécurité, veuillez changer le mode de passe après vous être connecté.

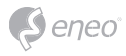

### **Configuration rapide**

### **Compte**

Créer un identifiant et un mot de passe.

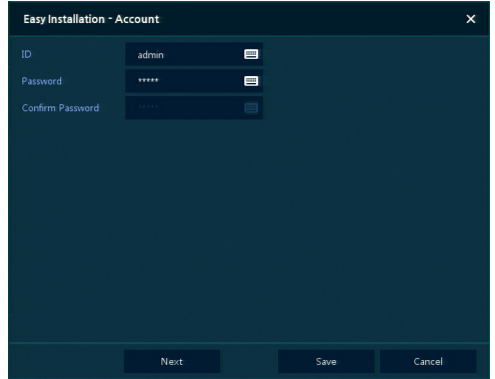

**i Remarque :** l'identifiant et le mot de passe par défaut sont admin/admin. Changez le mot de passe pour plus de sécurité

#### **Système**

Configuration du système d'installation rapide « Easy Installation » :

configurer chaque élément dans l'écran de configuration du système.

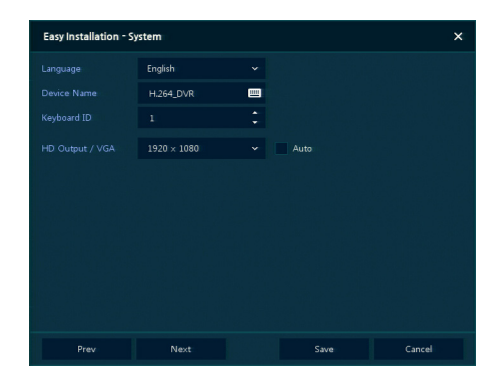

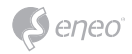

- Langue : sélectionner la langue du système
- Nom de l'appareil : saisir le nom de l'appareil.
- Identifiant du clavier : identifie les utilisations du périphérique via la commande de l'enregistreur réseau avec RS485 par le biais d'un clavier
- Sélection de l'identifiant de l'appareil. En cas d'utilisation simultanée de l'appareil, créer un identifiant distinct.
- Sortie HD / VGA : permet de définir la résolution d'un moniteur connecté à l'appareil.

#### **Réseau**

Configuration du réseau du système « Easy Installation » :

définir chaque élément dans l'écran de configuration du réseau.

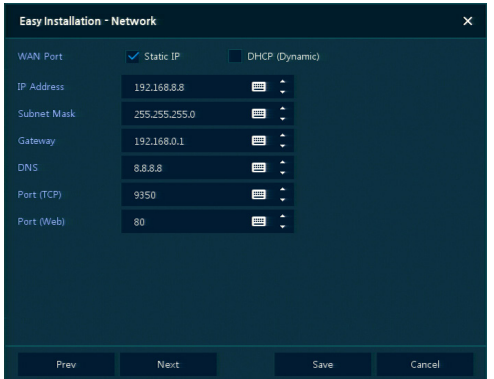

- Port WAN : permet la sélection de l'utilisation d'une IP statique ou d'une IP dynamique.
- Adresse IP, masque de sous-réseau, passerelle, DNS et port : pour l'IP dynamique, entrer les informations dans chaque espace.

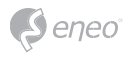

### **Heure/date**

Régler chaque élément dans l'écran de configuration Heure/date.

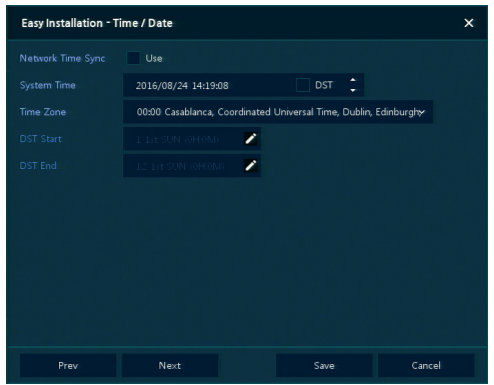

- Network Time Sync (Synchronisation de l'heure du réseau) : permet la sélection du réseau en vue d'une synchronisation avec l'heure du serveur.
- System Time (Heure du système) : pas pour la synchronisation avec le serveur horaire du réseau, définit l'heure de l'appareil ; sinon (s'applique à l'heure d'été), sélectionner DST.
- Time Zone (Fuseau horaire) : sélection du fuseau horaire pour le système à installer.
- DST Start/End (Démarrage/Fin DST) : permet d'appliquer l'heure d'été, définit la période d'application.

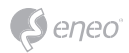

# **Configuration de l'écran d'affichage en direct**

L'écran UI est configuré comme sur la figure ci-dessous.

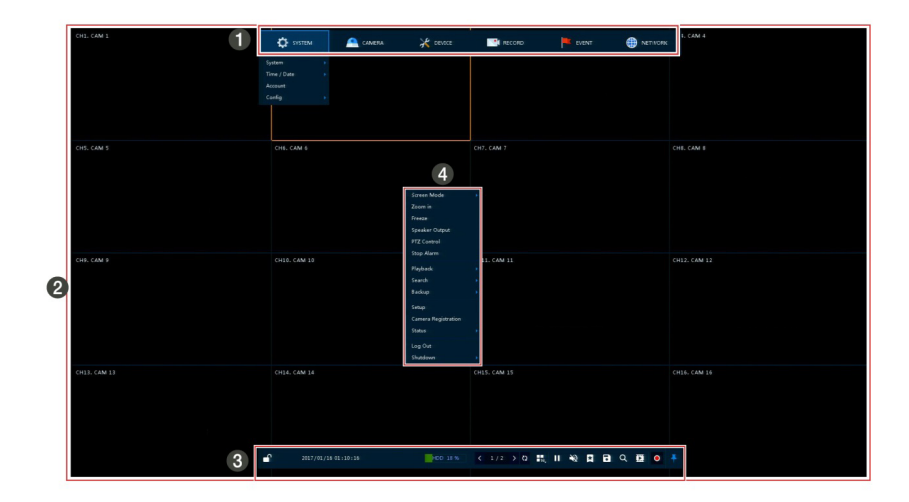

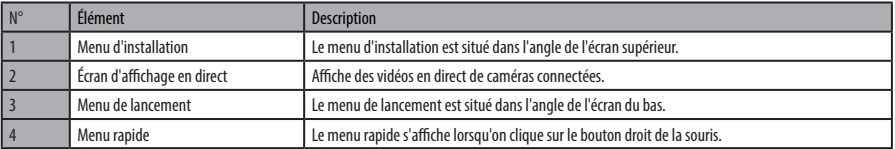

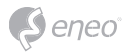

### **Icônes dans l'écran d'affichage en direct**

Chaque icône de l'écran d'affichage en direct affiche un statut de réglage actuel ou une fonction. L'écran UI correspond à la description ci-dessous.

**i Remarque :** Si l'écran d'affichage en direct a été sélectionné, il est encadré en bleu ; un écran d'affichage en direct localisé par une souris est marqué en jaune.

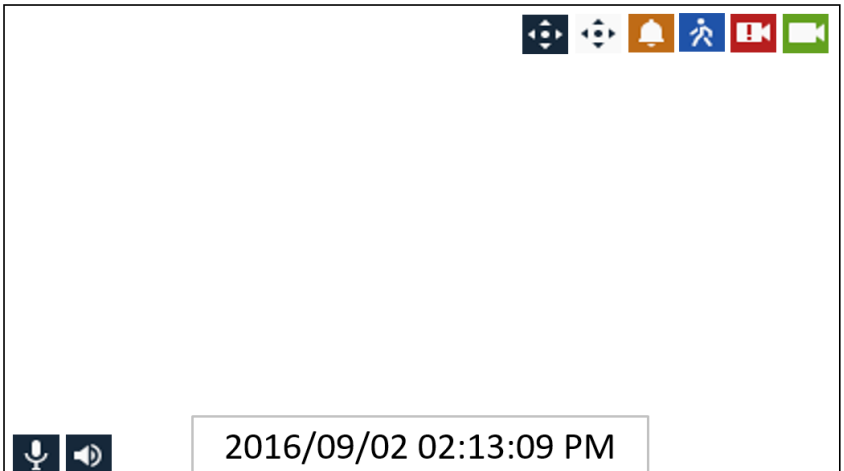

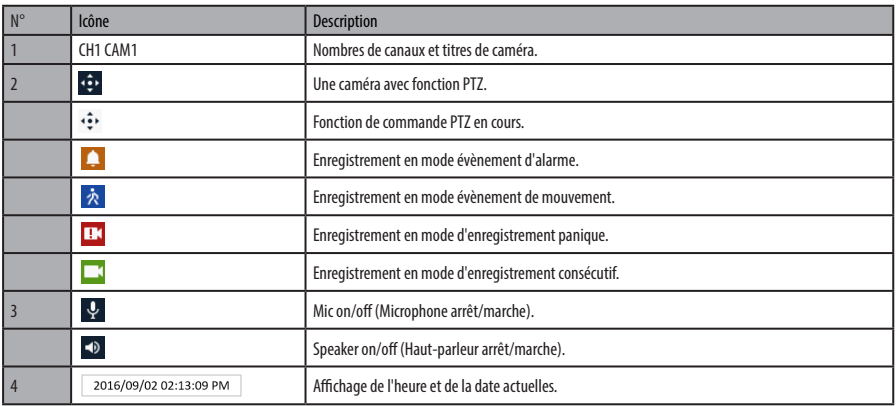

## **Menu de lancement du direct**

Ce chapitre décrit le menu de lancement situé au bas de l'écran.

#### $\bullet$ HDD 100 % 1/1 ▷ 0 5 11 20 55 8 0 0 5 0 7

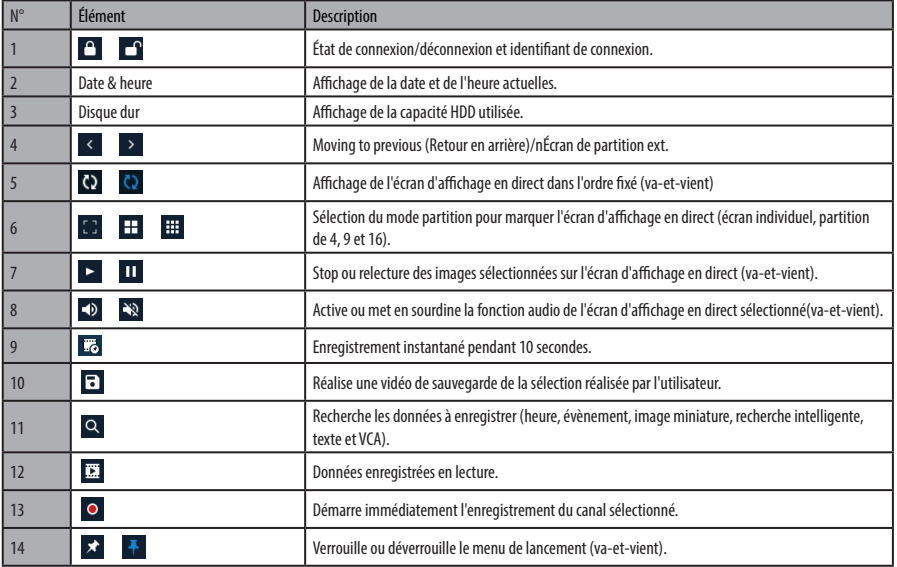

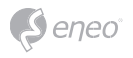

# **Menu rapide**

Ce chapitre décrit le menu rapide lorsque les utilisateurs cliquent sur le bouton droit de la souris dans l'écran d'affichage en direct.

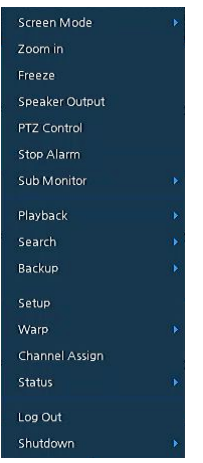

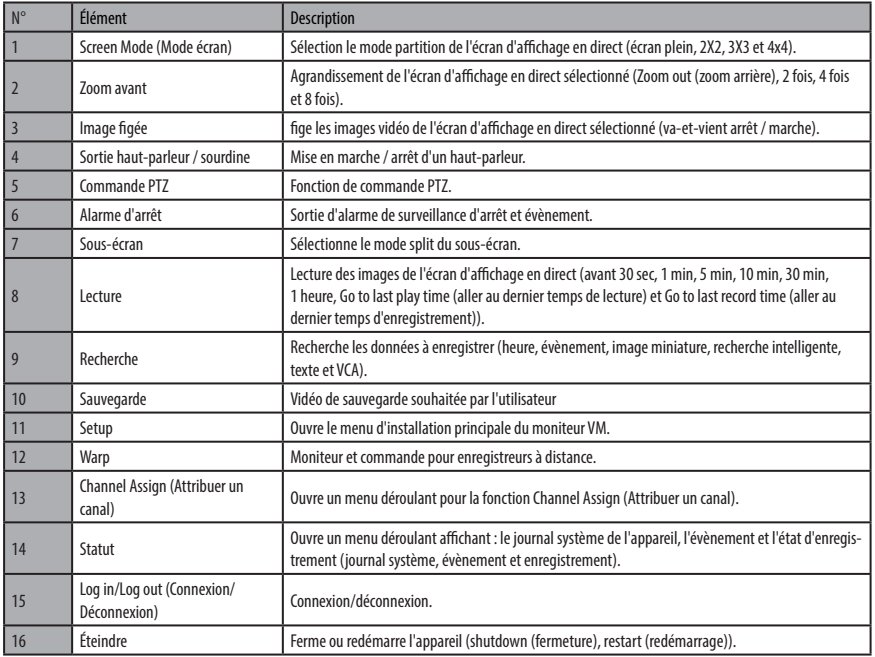

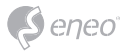

# **Channel Assign (Attribuer un canal)**

### L'utilisateur peut attribuer le canal.

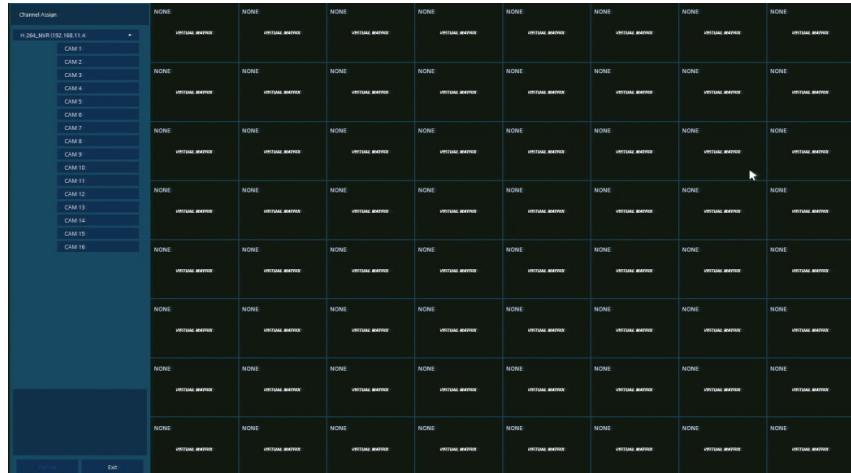

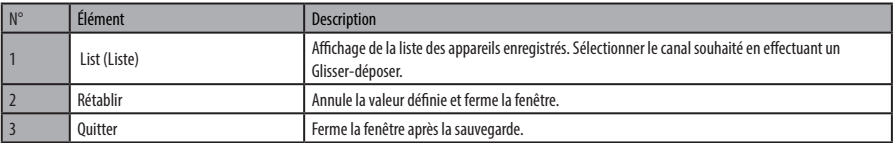

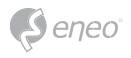

# **Menu d'installation**

Ce chapitre décrit le menu d'installation situé dans la partie supérieure de l'écran.

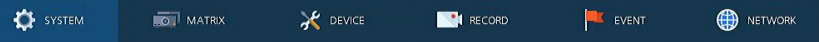

**i Remarque :** utiliser l'écran d'installation pour cliquer sur Setup dans le menu rapide (Quick menu) à l'aide de la touche droite de la souris.

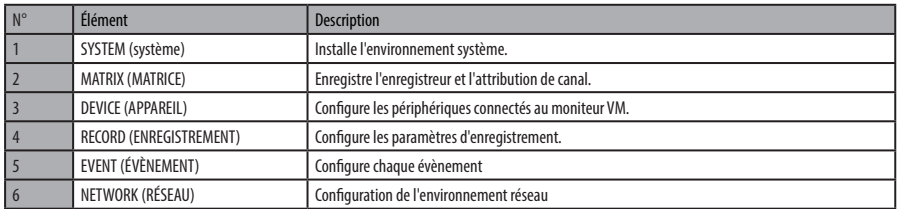

**i Remarque :** pour obtenir plus de détails sur chaque section du menu d'installation, veuillez vous reporter au manuel principal qui figure sur le CD fourni avec le moniteur VM.

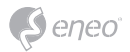

# **Complément d'information**

**i Remarque :** Veuillez télécharger la dernière version de notre nouveau logiciel de gestion

**eneo Center** sur le site eneo : www.eneo-security.com.

Assurez-vous de toujours être à jour grâce à la dernière version du progiciel disponible depuis le site d'eneo sous www.eneo-security.com pour recevoir les dernières fonctionnalités de votre produit.

Le manuel utilisateur et d'autres outils logiciels sont disponibles sur le site web eneo www.eneo-security.com ou sur le CD joint.

Des informations concernant les solutions logicielles de gestion vidéo compatibles sont disponibles dans la catégorie *Videomanagement* (gestion des vidéos) sur www.eneo-security.com.

#### **Logiciel Open source**

Le logiciel inclus dans ce produit est protégé par des droits d'auteur et fait l'objet de licences Open source.

Vous pouvez obtenir le code source complet correspondant auprès d'eneo pour une période de 3 ans à compter de la dernière livraison de ce produit en envoyant un courriel à : opensource@eneo-security.com.

Si vous souhaitez obtenir le code source complet correspondant avec un support physique tel qu'un CD-ROM par exemple, le coût afférant à la distribution d'une copie de la source sur support physique pourrait vous être facturé.

Pour obtenir plus de détails sur les logiciels Open source, veuillez consulter le site Internet www.eneo-security.com ou un CD éventuellement fourni.

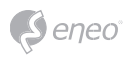

# Indice

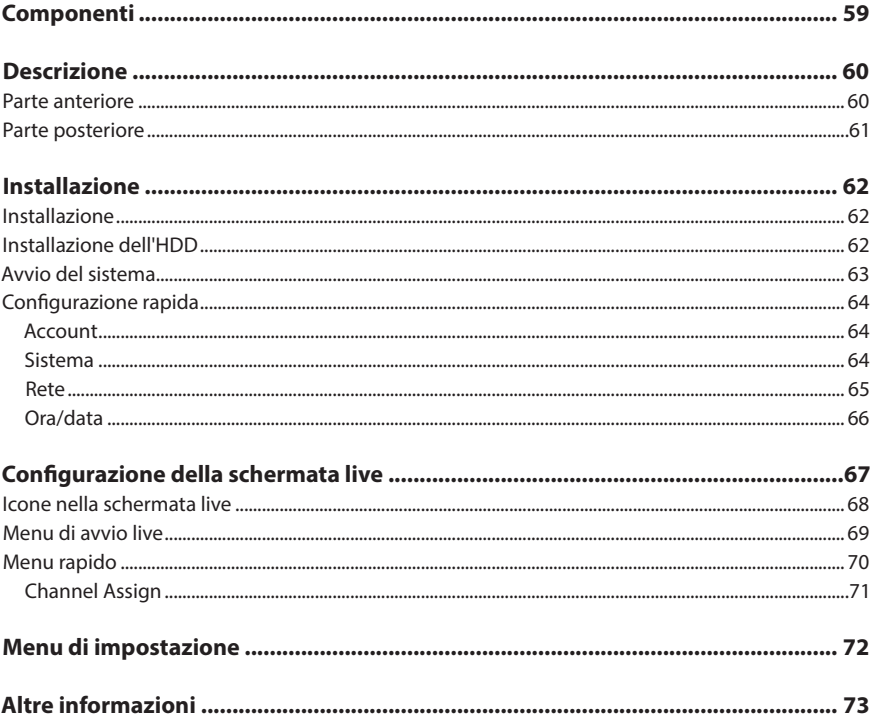

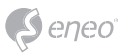

# **Istruzioni per la sicurezza**

#### **Istruzioni generali per la sicurezza**

- Prima di collegare e mettere in funzione il sistema, leggete le istruzioni per la sicurezza e le istruzioni per l'uso.
- Conservate con cura le istruzioni per l'uso per un eventuale utilizzo futuro.
- Il montaggio, la messa in funzione e la manutenzione del sistema sono da eseguirsi solo da persone autorizzate e seguendo le relative istruzioni per l'installazione - nell'osservanza di tutte le norme e direttive parimenti applicabili.
- Proteggere le apparecchiature da infiltrazioni d'acqua ed umidità, si potrebbero provocare dei danni permanenti.
- Nel caso si sia comunque infiltrata dell'acqua, non accendere in nessun caso l'apparecchio in tali condizioni, ma portarlo per un controllo presso un centro di assistenza tecnica autorizzato.
- Il sistema non deve mai essere usato al di sopra delle sue capacità essendoci il rischio di distruzione.
- L'apparecchio deve essere protetto da elevati calori, dalla polvere e dalle vibrazioni.
- Per staccare la tensione di alimentazione dal sistema, estraete il cavo di alimentazione solo dalla spina. Mai estrarre direttamente sul cavo.
- Posate il cavo con cura assicurandovi che il medesimo non subisca sollecitazioni meccaniche, non venga piegato o danneggiato e non possa entrare umidità.
- Nel caso si verifichino dei guasti funzionali, informate il Vostro fornitore.
- La manutenzione e le riparazioni possono essere eseguite solo da personale tecnico autorizzato.
- Prima di aprire la scatola è necessario staccare l'alimentazione di rete.
- L'apparecchio può essere aperto esclusivamente da personale qualificato dell'Assistenza. Eventuali interventi effettuati da persone non autorizzate fanno decadere la garanzia.
- I cavi di collegamento dovrebbero sempre essere sostituiti esclusivamente da Videor E. Hartig GmbH.
- Usare esclusivamente parti di ricambio ed accessori originali della E. Hartig GmbH.
- Per la pulizia della scatola usare sempre prodotti non abrasivi. Mai usare diluenti o benzina, in quanto si rischia di causare un danneggiamento permanente della superficie.
- Al montaggio si deve sistematicamente controllare che le guarnizioni presenti vengano correttamente disposte e che non vengano spostate. Le guarnizioni danneggiate non devono più essere montate; annullano la garanzia.
- L'installatore è tenuto responsabile per il mantenimento del tipo di protezione secondo dati tecnici, ad es.: attraverso la sigillatura con silicone dell'uscita cavo.
- In caso di accorciamento del cavo flessibile di collegamento usare boccole terminali.
- Gli apparecchi possono funzionare solo entro i limiti di temperatura indicati nei dati tecnici e all'umidità ambiente definita.

#### **Istruzioni per la sicurezza del prodotto**

- La telecamera non deve mai essere puntata direttamente verso il sole con il diaframma aperto (distruzione del sensore).
- È inevitabile che nel corso della fabbricazione e, in una certa misura, anche nell'uso successivo, sia presente nella scatola umidità dell'aria ambiente. In caso di forti sbalzi termici si può verificare una formazione di umidità nella scatola.
- Per evitare condensa all'interno della scatola sigillata, il produttore ha inserito bustine di gel di silice nella scatola dei vari tipi di telecamera.
- Tuttavia, per via delle leggi fisiche, dopo un determinato periodo di tempo queste bustine di gel di silice raggiungeranno la saturazione. Occorre pertanto sostituire la bustina di gel di silice con una nuova.
- Durante l'installazione, è essenziale verificare che le guarnizioni fornite siano installate correttamente e che non si spostino durante l'installazione. Le guarnizioni danneggiate non devono più essere montate; annullano la garanzia.
- In prossimità del proiettore IR si deve installare un separatore multipolare facilmente accessibile per scollegare il dispositivo dall'alimentazione per eseguire interventi di assistenza.
- La messa a terra deve essere realizzata conformemente ai requisiti di bassa impedenza indicati nella norma DIN VDE 0100.
- La successiva verniciatura della superficie dell'apparecchiatura può compromettere il funzionamento.
- Qualsiasi diritto di garanzia viene invalidato dalla successiva verniciatura.

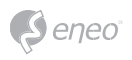

- Deve essere mantenuto un margine di sicurezza di > 1 m dal proiettore se si guarda direttamente nel proiettore IR in un ambiente buio.
- Non guardare direttamente le radiazioni LED invisibili utilizzando strumenti ottici (ad es. lente, lente di ingrandimento o microscopio) per prevenire danni agli occhi ( LED classe 1M).
- È vietato il funzionamento del proiettore IR con copertura difettosa oppure in caso di riparazione.

#### **Nota sui dispositivi di classe A**

Questo è un apparecchio di classe A. Questo dispositivo può provocare malfunzionamenti nella abitazioni; in questo caso l'operatore deve intraprendere misure adeguate per prevenirli.

#### **WEEE (Waste Electrical & Electronic Equipment)**

Corretto smaltimento del prodotto (da applicare nei Paesi dell'Unione Europeaedaltri Paesi europeiconsistemadiraccolta separato).

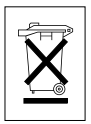

Il contrassegno su prodotto oppure sulla relativa letteratura indica che lo smaltimento al termine della vita utile del prodotto non deve essere effettuato insieme ai normali rifiuti domestici. Effettuate lo smaltimento di questo apparecchio separatamente dagli altri rifiuti al fine di non danneggiare l'ambiente e la salute umana per incontrollato smaltimento di rifiuti. Riciclate l'apparecchio per promuovere il continuo riutilizzo di risorse materiali. Gli utenti privati devono contattare i Venditori, presso i quali è stato acquistato il prodotto, oppure le competenti Autorità per sapere come potere riciclare il prodotto in modo ecologico. Gli utenti industriali devono rivolgersi ai loro fornitori per consultare le condizioni del contratto di acquisto. Questo prodotto

non deve essere smaltito insieme ad altri rifiuti industriali.

## **Simboli grafici**

Prima dell'uso prestare attenzione alle istruzioni per la sicurezza e leggere attentamente e per intero il presente manuale di istruzioni.

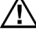

I punti importanti con gli avvisi sono contrassegnati con un simbolo di attenzione.

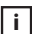

**i** I punti importanti con i consigli sono contrassegnati con un simbolo di nota.

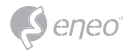

# **Componenti**

Il sistema viene fornito con i componenti seguenti:

- Virtual Matrix
- Guida all'installazione
- CD
- Cavo di alimentazione
- Mouse
- Cavo SATA
- Cavo di alimentazione SATA
- Vite di fissaggio HDD
- Staffa per montaggio su rack
- Vite di fissaggio staffa

**IT**

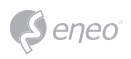

# **Descrizione**

# **Parte anteriore**

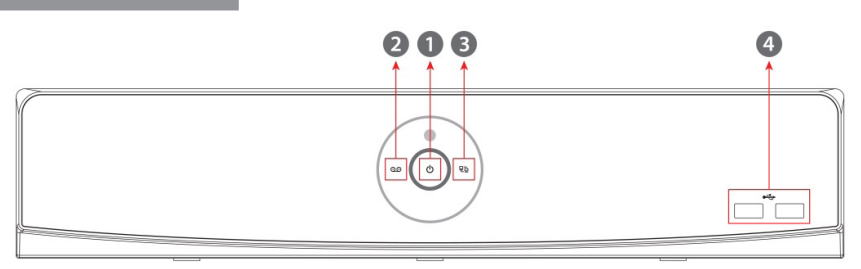

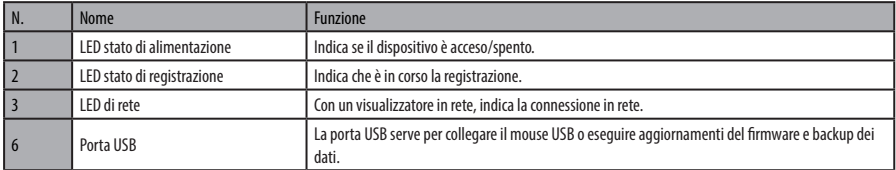

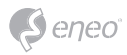

# **Parte posteriore**

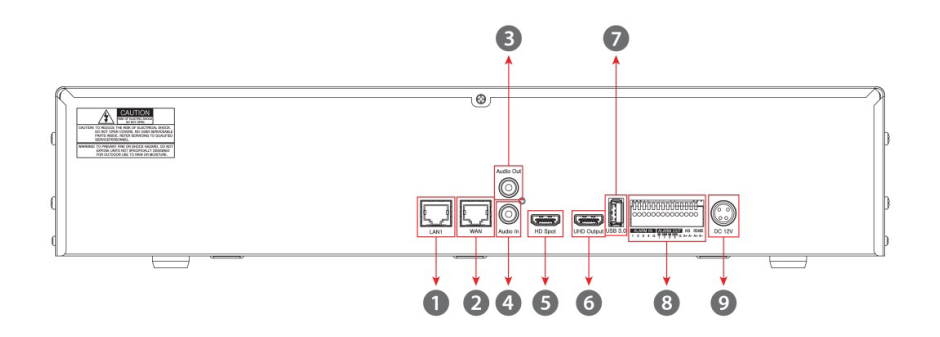

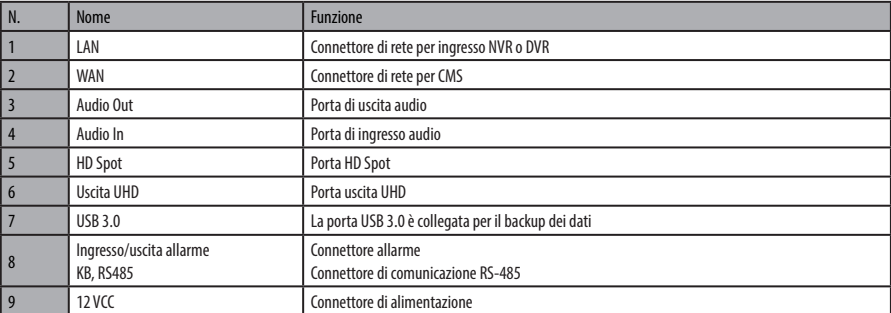

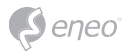

# **Installazione**

#### **Installazione**

Questo capitolo spiega come installare Virtual Matrix.

Per installare un dispositivo, collegare la parte posteriore del dispositivo con ciascuna porta come indicato nello schema di collegamento sotto.

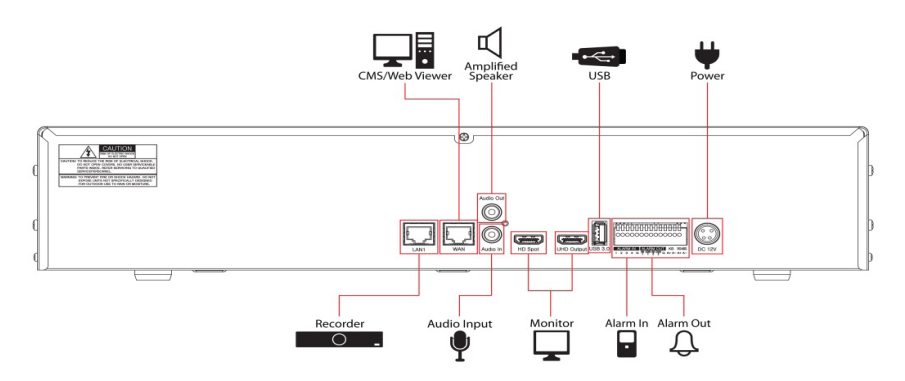

La sequenza di avvio del dispositivo è la seguente:

- 1. Installazione dell'HDD
- 2. Collegamento con un dispositivo esterno
- 3. Avvio del sistema
- 4. Configurazione rapida

#### **Installazione dell'HDD**

Per installare un HDD nel dispositivo:

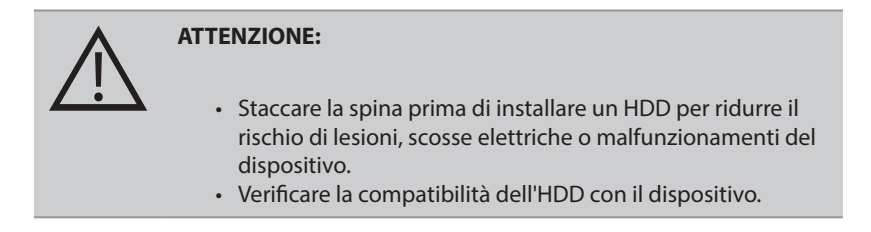

1. Spegnere e scollegare sempre l'unità.

- 2. Svitare con un cacciavite (+) e aprire il coperchio dell'unità.
- 3. Installare l'HDD nella parte inferiore.
- 4. Collegare un cavo dati e un cavo di alimentazione all'HDD.
- 5. Chiudere il coperchio e serrare le viti.

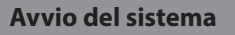

Con l'alimentazione si avvia il sistema come segue:

1. Si avvia l'inizializzazione con le icone mostrate sotto.

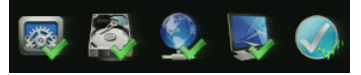

**i Avviso:** l'inizializzazione può richiedere più tempo se si installa un HDD nuovo.

- 2. Quando viene emesso un segnale acustico, si apre la schermata di avvio.
- 3. Nella schermata Log in, inserire l'ID e la password e premere OK.

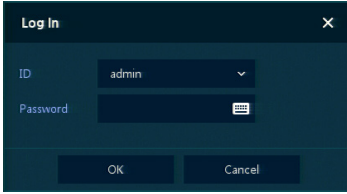

**i Avviso:** l'ID e la password predefiniti sono admin/admin. Per motivi di sicurezza, in caso di password dimenticata occorre inviare il dispositivo al nostro Service Center per resettare la password.

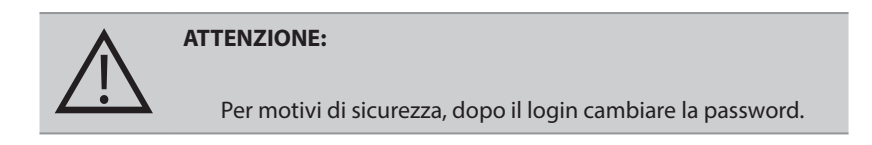

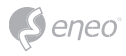

**Configurazione rapida**

### **Account**

Impostare l'ID e la password.

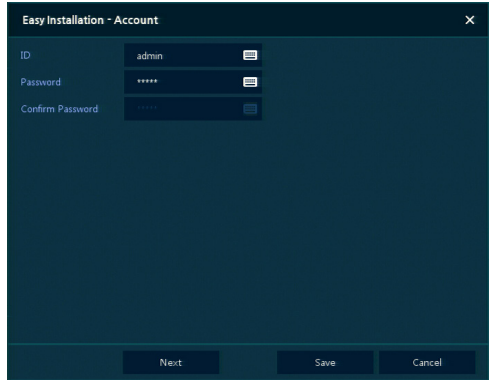

**i Avviso:** l'ID e la password predefiniti sono admin/admin Per motivi di sicurezza, cambiare la password.

#### **Sistema**

Per impostare il sistema di Easy Installation:

impostare tutte le voci della schermata di impostazione System.

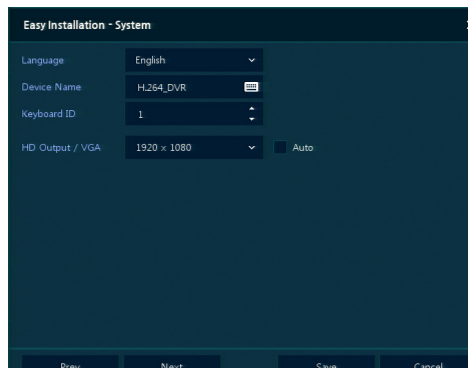

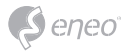

- Language: selezionare la lingua del sistema.
- Device Name: inserire il nome del dispositivo.
- Keyboard ID: per definire il controllo dell'NVR con RS485 tramite una tastiera.
- Selezionare l'ID del dispositivo. In caso di utilizzo simultaneo dell'attrezzatura, impostare un ID diverso.
- HD Output / VGA: impostare la risoluzione del monitor collegato al dispositivo.

#### **Rete**

Per impostare la rete di Easy Installation:

impostare tutte le voci della schermata di impostazione Network.

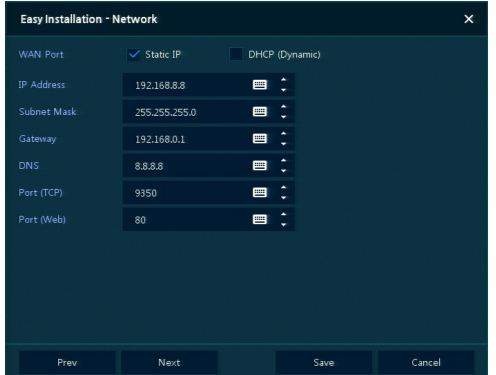

- WAN Port: selezionare se utilizzare l'IP statico o l'IP dinamico.
- IP Address, Subnet Mask, Gateway, DNS e Port: come per l'IP dinamico, inserire i dati in ciascuno spazio.

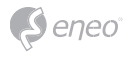

#### **Ora/data**

Impostare tutte le voci nella schermata di impostazione Time/Date.

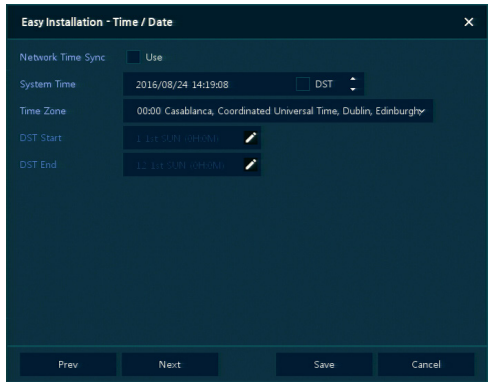

- Network Time Sync: selezionare la rete per la sincronizzazione con il server temporale.
- System Time: per non sincronizzare con il server temporale della rete, impostare la data/ora del dispositivo; altrimenti (per l'ora legale) selezionare DST.
- Time Zone: selezionare il fuso orario per il sistema da installare.
- DST Start / DST End: impostare il periodo di applicazione dell'ora legale.

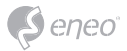

# **Configurazione della schermata live**

La schermata UI viene configurata come mostrato nella figura sotto.

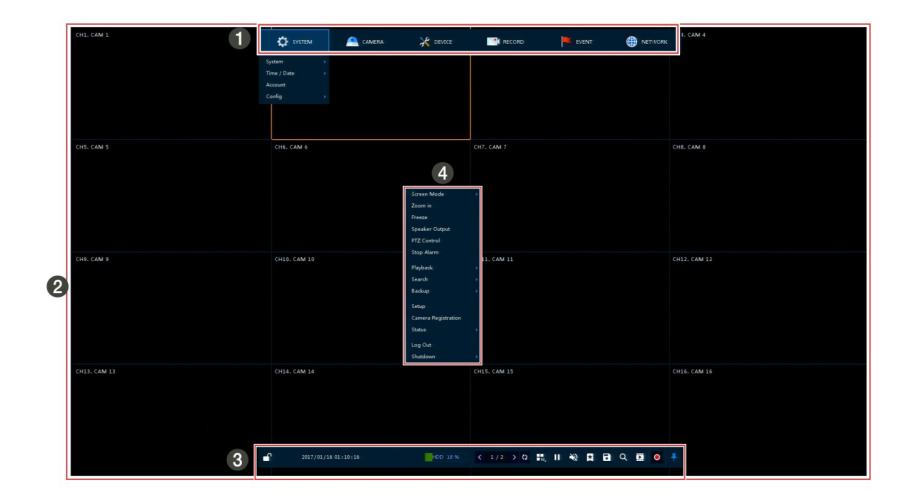

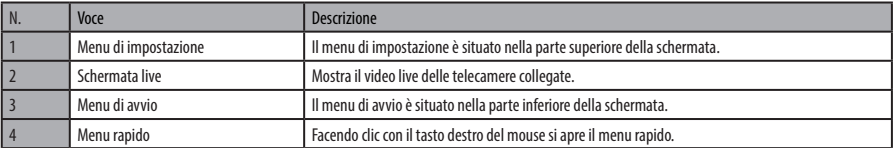

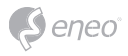

## **Icone nella schermata live**

Ciascuna icona nella schermata live mostra lo stato corrente di un'impostazione o una funzione. La schermata UI si presenta come segue.

**i Avviso:** la schermata live selezionata è indicata con una cornice blu; la schermata live del mouse è indicata in giallo.

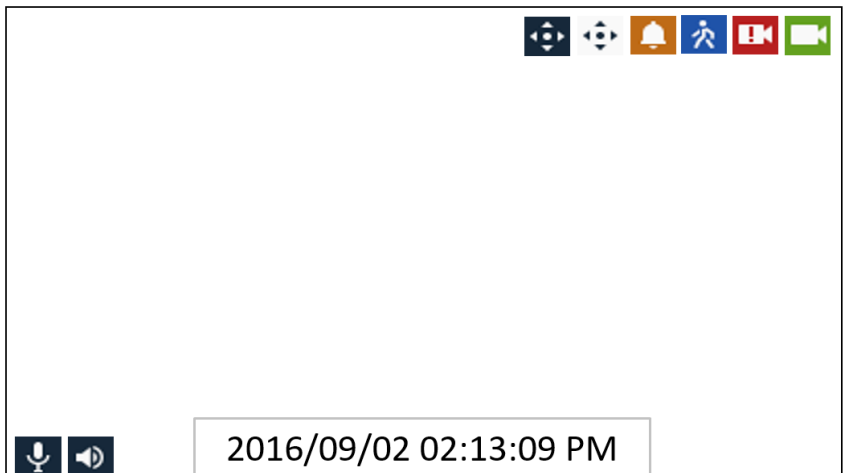

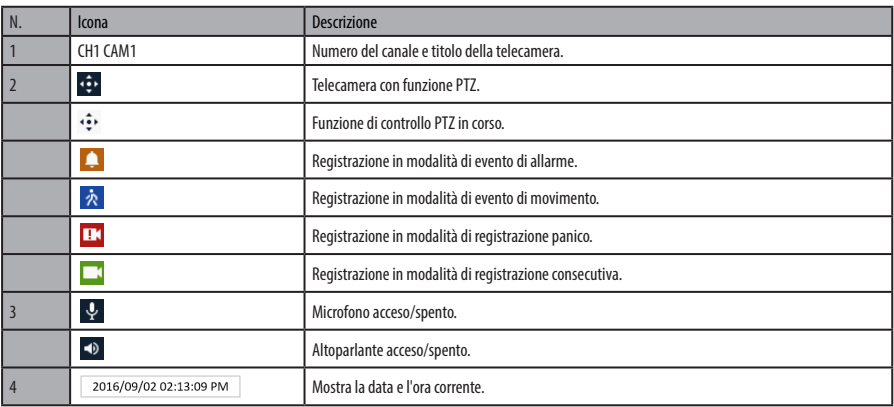

# **Menu di avvio live**

Questo capitolo descrive il menu di avvio nella parte inferiore della schermata.

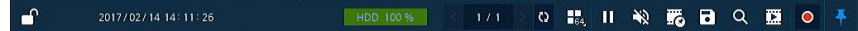

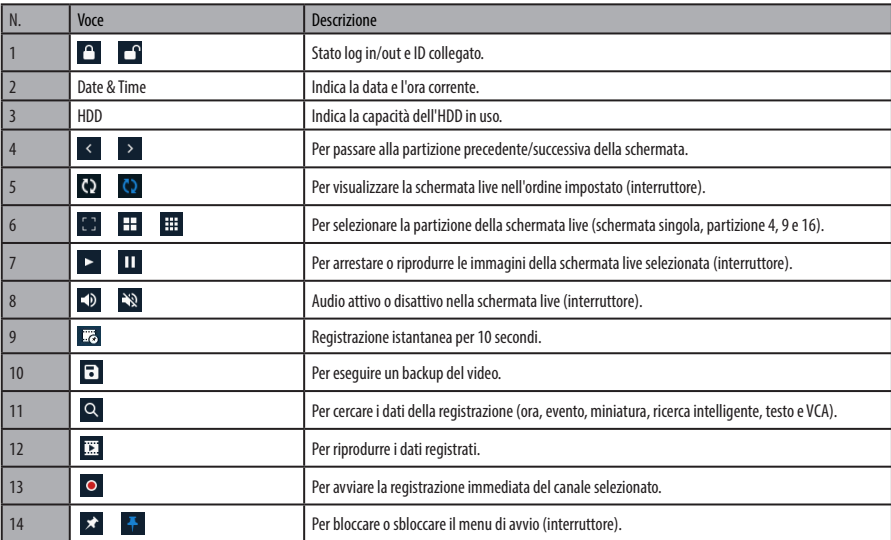

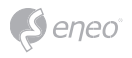

# **Menu rapido**

Questo capitolo descrive il menu rapido quando l'utente fa clic con il tasto destro del mouse nella schermata live.

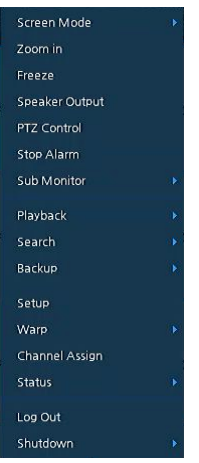

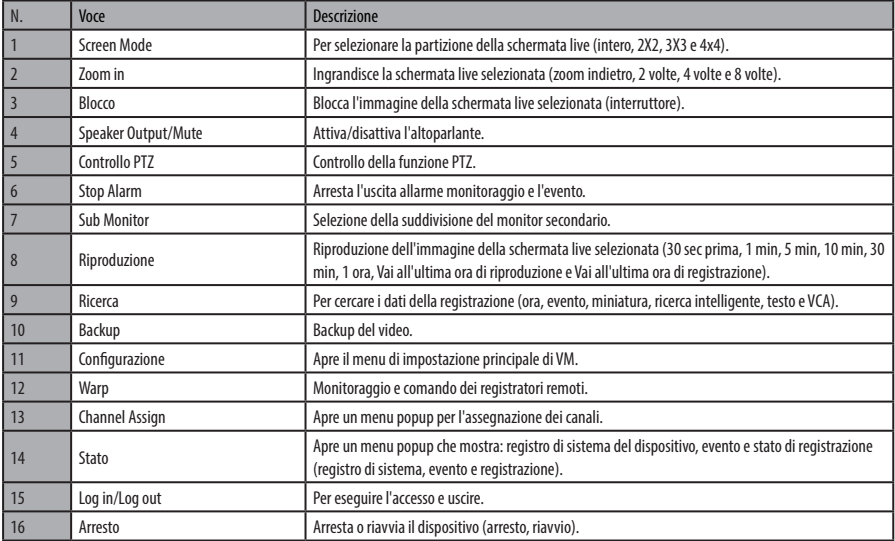

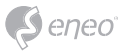

# **Channel Assign**

### Gli utenti possono assegnare il canale.

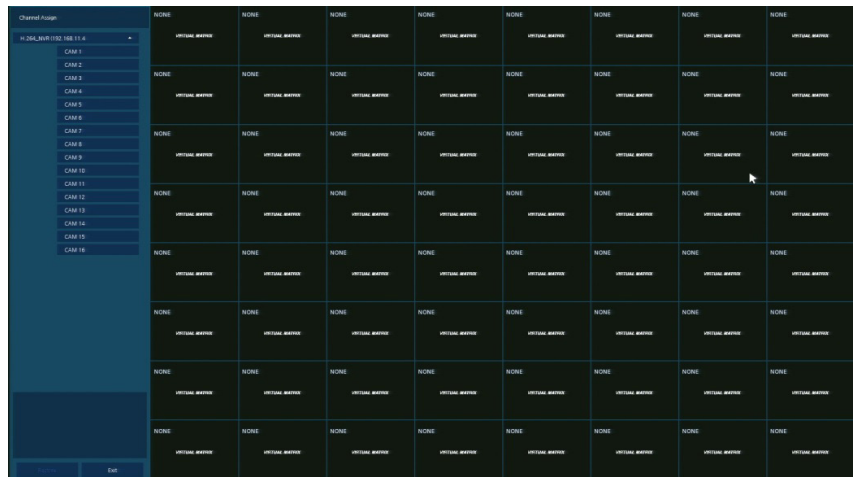

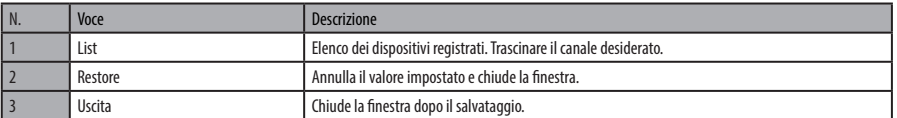

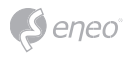

# **Menu di impostazione**

Questo capitolo descrive il menu Setup nella parte superiore della schermata.

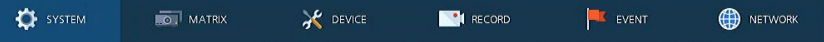

**i Avviso:** la schermata Setup si apre selezionando Setup nel menu rapido che si apre facendo clic con il tasto destro del mouse.

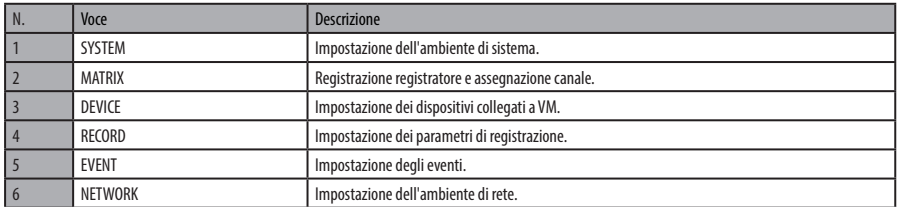

**i Avviso:** per maggiori dettagli su ciascuna sezione del menu Setup fare riferimento al manuale principale contenuto nel CD fornito con VM.
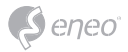

## **Altre informazioni**

**i Avviso:** scaricare l'ultima versione del nostro nuovo Management Software **eneo Center** dal sito web eneo: www.eneo-security.com.

Verificare sempre di aver eseguito l'upgrade all'ultima versione del firmware disponibile sul sito web eneo all'indirizzo www.eneo-security.com per disporre delle ultime funzioni del prodotto.

Il Manuale utente e altri strumenti software sono disponibili sul sito web eneo all'indirizzo www.eneo-security.com oppure sul CD fornito.

Per informazioni sulle soluzioni software di video management compatibili vedere la categoria *Videomanagement* sul sito www.eneo-security.com.

## **Software Open Source**

Il software fornito con questo prodotto contiene software protetto da copyright il cui utilizzo viene concesso con licenze open source.

È possibile richiedere a Eneo il codice sorgente completo per un periodo di tre anni dopo l'ultima spedizione di questo prodotto inviando un'e-mail a: opensource@eneo-security.com.

La fornitura del codice sorgente completo su un supporto fisico come un CD-ROM può essere soggetta al pagamento del costo della distribuzione fisica del codice.

Per maggiori dettagli sul software Open Source consultare il sito web di eneo all'indirizzo www.eneo-security.com o il CD fornito con il prodotto.

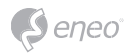

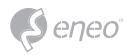

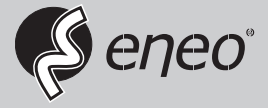

eneo® is a registered trademark of VIDEOR E. Hartig GmbH Exclusive distribution through specialised trade channels only.

VIDEOR E. Hartig GmbH Carl-Zeiss-Straße 8 63322 Rödermark/Germany Tel. +49 (0) 6074 / 888-0 Fax +49 (0) 6074 / 888-100 www.videor.com www.eneo-security.com

Technical changes reserved

© Copyright by VIDEOR E. Hartig GmbH Version 03/2019